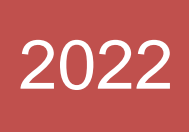

THEXCOODT

# **Краткое знакомство со СтаДиКон**

Шарниры в программном комплексе конечно-элементных расчетов.

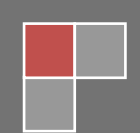

Техсофт 30.12.2022

Пособие составлено сотрудниками ООО «Техсофт» - ведущим российским разработчиком программного обеспечения для архитектурно-строительного проектирования, представляющем сертифицированную систему архитектурно-строительного проектирования **Инж-РУ**[,](http://www.tech-soft.ru/index.php/ing-) реализующую сквозную технологию проектирования строительных конструкций. Данный документ описывает работу с версией 2022 года. Представленный набор инструментов может отличаться в более ранних версиях. Пособие не является полной документацией и не описывает все возможности программных средств.

Более подробная информация о программных продуктах представлена на сайте **www.tech-soft.ru**.

Коллектив авторов:

Семенов В.А.

Лебедев В. Л.

Шевелев С.А.

разработчик: **ООО "ТЕХСОФТ"**

[www.tech-soft.ru](http://www.tech-soft.ru/), тел/факс +7 (495) 960 22 83, e-mail: [support@tech-soft.ru](mailto:support@tech-soft.ru)

# <span id="page-2-0"></span>Оглавление

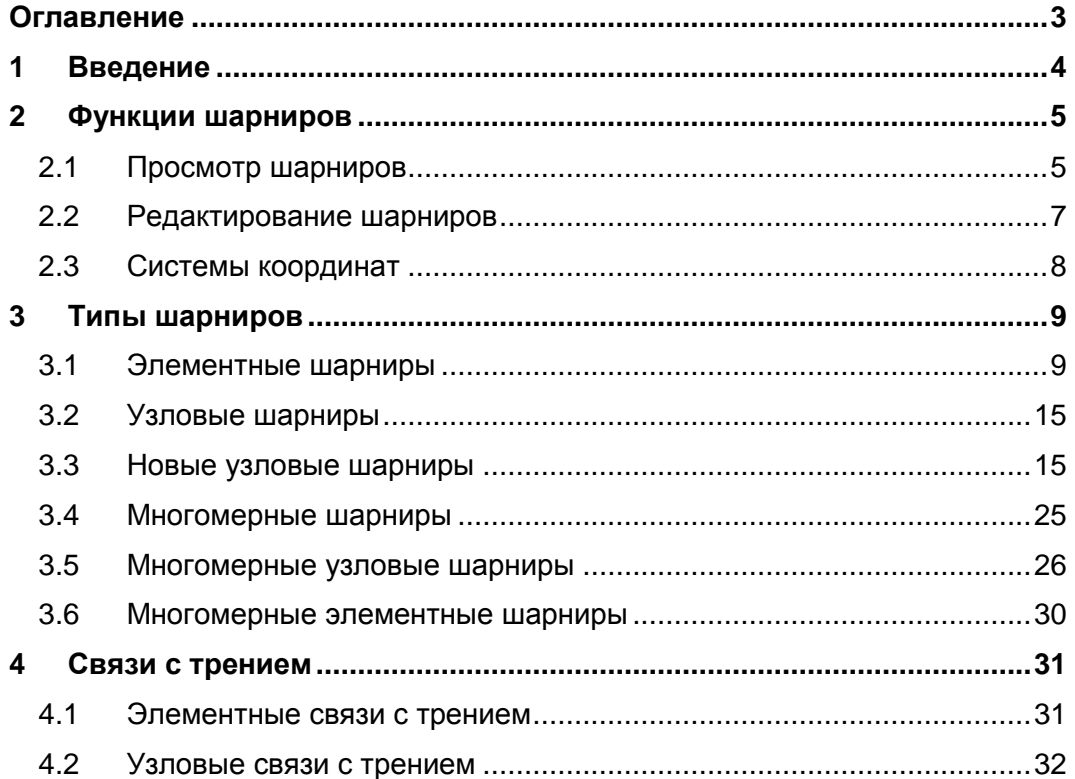

**Contract Contract Contract** 

# <span id="page-3-0"></span>**1 Введение**

В конечно-элементных проектах обычные **шарниры** моделируются освобождением связей по одной или нескольким степеням свободы между элементом и принадлежащим ему узлом конечно-элементной схемы. Таким образом, перемещение элемента с **шарниром** в узле отличается от перемещений других элементов, примыкающих к этому узлу (отметим, что при отсутствии **шарниров** перемещения всех элементов, примыкающих к узлу одинаковы). В более сложных случаях, связь освобождается не полностью, а есть некоторый закон, который устанавливает зависимость между усилием в **шарнире** и взаимным перемещением узла и отсоединенного от него элемента. Так можно моделировать **шарниры** с пружиной, упругопластические **шарниры**, односторонние шарниры и т. д. Для использования **шарниров**, перейдите на вкладку **Связи** в **ПК СтаДиКон**.

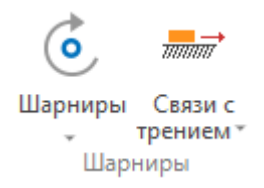

В программе реализовано несколько видов и подвидов **шарниров**, которые моделируют ряд способов соединения элементов в конструкциях:

- простые шарниры;
- шарниры с пружиной;
- односторонние шарниры;
- упругопластические шарниры;
- шарниры с внутренним трением;
- шарниры с ограниченными взаимными перемещениями.

# <span id="page-4-0"></span>**2 Функции шарниров**

Кнопка **Шарниры** является вариантной и, в зависимости от выбранной функции, позволяет осуществить **просмотр**, **редактирование** и **ввод** шарниров различных типов.

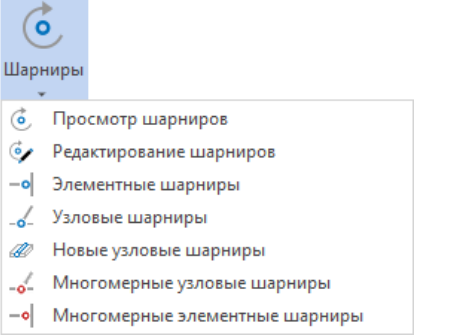

# <span id="page-4-1"></span>**2.1 Просмотр шарниров**

Данная операция служит для просмотра **шарниров**, имеющихся в проекте (**элементных**, **узловых**, **новых узловых**).

При выборе этой операции, на экране появляется диалог **Управление**:

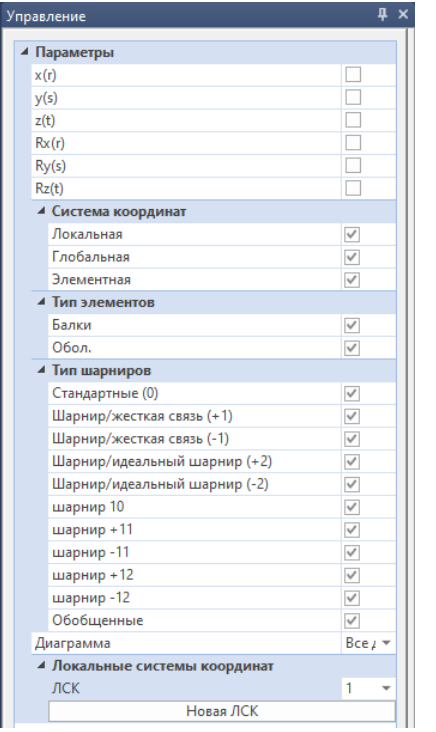

#### **Параметры**

**x(r)**, **y(s)**, **z(t)**, **Rx(r)**, **Ry(s)**, **Rz(t)** определяют степени свободы шарниров:

- **x(r)**, **y(s)**, **z(t)** задают перемещения вдоль осей **OX**, **OY** и **OZ** соответственно;
- **Rx(r)**, **Ry(s)**, **Rz(t)** задают повороты вокруг этих осей.
- $\bullet$

### **Система координат**

**Локальная**, **Глобальная**, **Элементная** определяют тип системы координат, в которой заданы просматриваемые шарниры.

#### **Тип элементов**

**Балки**, **Обол**. определяют тип конечных элементов (балочные или оболочечные), для которых показываются шарниры.

#### **Тип шарниров**

*Стандартные* (**0**) - обычный двусторонний шарнир.

*Шарнир/жесткая связь* (**+1/-1**), *Шарнир/идеальный шарнир* (**+2/-2**) – односторонние шарниры. В зависимости от усилий, действующих в шарнире, и взаимных перемещений элемента с шарниром и системы, шарниры либо включаются, либо выключаются.

Введены дополнительные типы шарниров **10**, **+11/-11**, **+12/-12**.

Отличие от типов **0**, **+1/-1**, **+2/-2** состоит в том, что объединения степеней свободы двух рассматриваемых узлов не производится, в глобальную матрицу жесткости добавляются только заданные пользователем пружины. Поэтому ограничение на систему координат отсутствует, т.е. связи для разных поступательных/вращательных степеней свободы можно задавать в разных системах координат.

*Обобщенные* – шарнир, в котором может быть задана более сложная зависимость между усилием и относительным перемещением в шарнире.

**Диаграмма.** Выпадающий список, позволяющий выбрать диаграмму работы обобщенных шарниров.

**Локальные системы координат.** Данный выпадающий список позволяет последовательно просмотреть существующие локальные системы координат всего проекта и шарниры, заданные в них (если они имеются).

При визуализации шарниров всех видов, на экране изображаются только те шарниры, степени свободы, тип и система координат которых соответствуют активным в данный момент опциям каждой из перечисленных выше групп.

В рабочем окне, степени свободы узловых и элементных шарниров изображаются при помощи кодирования числами. Изображаемое число образуется в результате суммирования для каждой степени свободы шарнира числа 2, возведенного в степень:

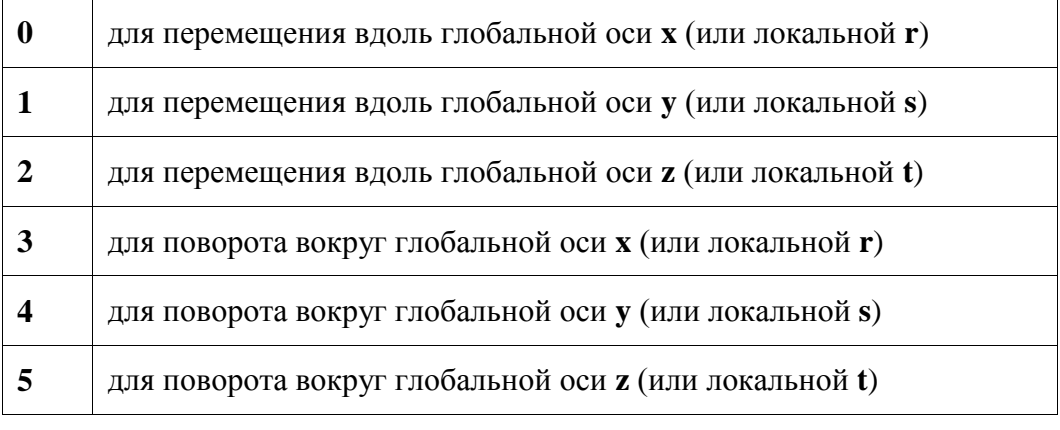

Например, если установлен шарнир для поворота вокруг оси **OZ**, то будет показано число **32** (2 в степени 5 = 32).

Если установлены шарниры для поворота вокруг оси **OX** и для поворота вокруг оси **OZ**, то будет показано число **40** (2 в степени 3 = 8, 2 в степени 5 =  $32, 32 + 8 = 40$ .

Узловые шарниры при этом изображаются желтыми кружочками с красными цифрами, а элементные - красными кружочками с белыми цифрами.

# <span id="page-6-0"></span>**2.2 Редактирование шарниров**

При выборе опции **редактирование шарниров**, на экране появляется диалог следующего вида:

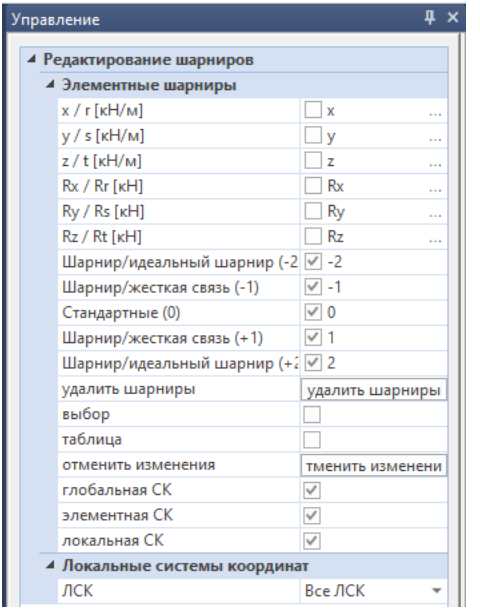

Редактируются **элементные шарниры** в стержнях и оболочках.

Возможно изменение типа **системы координат**, выборочное **удаление** какой-либо степени свободы, **изменение** типа шарнира, а также редактирование **жесткости** шарнира.

Кроме того, возможно **удаление** выбранных степеней свободы для шарниров в видимом фрагменте.

Все указанные операции можно проводить как в графической, так и в табличной форме.

В графическом режиме редактирование осуществляется указанием соответствующих опций и выбором шарниров рамкой.

При активизации опции **таблица**, вызывается табличный редактор **Элементные шарниры**.

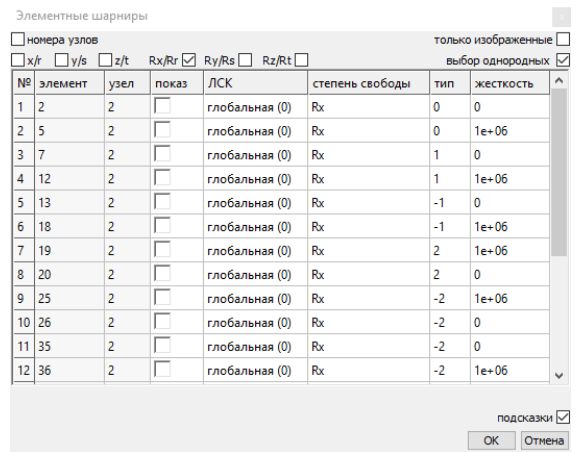

Можно удалить степень свободы, изменить тип шарнира и системы координат. Жесткость шарнира можно заменить новым значением, или старое значение умножить на новое или сложить с ним. Сделанные в таблице изменения вступают в силу после нажатия кнопки **ОК**.

# <span id="page-7-0"></span>**2.3 Системы координат**

#### **Глобальная система координат XYZ**

В глобальной системе координат задаются координаты узлов. Для пространственных проектов принято, что ось **Z** направлена вверх. Для плоских проектов принято, что координата **Z** для всех узлов нулевая.

#### **Элементные системы координат**

С каждым элементом связана своя собственная локальная система координат, которая обычно обозначается **r-s-t**. В дальнейшем, такие системы координат будем называть элементными. С элементной системой координат связываются жесткостные характеристики элемента, например:

- моменты инерции сечения для стержней;
- оси ортотропии для ортотропных материалов в оболочках и т. д.

Кроме того, с элементными осями могут связываться нагрузки на элемент, а также элементные шарниры. Для каждого элемента существуют правила для определения элементной системы координат по умолчанию. Направление системы координат элемента может быть изменено в процессе редактирования.

#### **Локальные системы координат**

Локальные системы координат обозначаются обычно как **r-s-t**. Локальные системы координат используются для задания следующих параметров:

- краевых условий;
- шарниров;
- эксцентриситетов;
- некоторых видов нагрузок.

Кроме того, связывая элемент с локальной системой координат, можно изменить направление осей элементной системы координат.

# <span id="page-8-0"></span>**3 Типы шарниров**

# <span id="page-8-1"></span>**3.1 Элементные шарниры**

Элементный шарнир задается в узле элемента и определяет характер связи этого узла с остальной конструкцией. Так как изначально осуществляется полное соединение, дополнительные степени свободы, необходимые для реализации шарнирной связи, вводятся на внутреннем уровне. Для любого элемента конечно-элементного проекта могут быть определены элементные шарниры. Такие шарниры рекомендуется использовать, в основном, для стержневых систем.

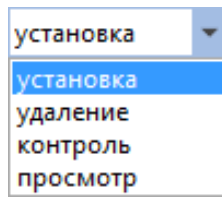

**Установка.** При выборе операции **установка**, на экране появляется окно свойств для установки элементных шарниров:

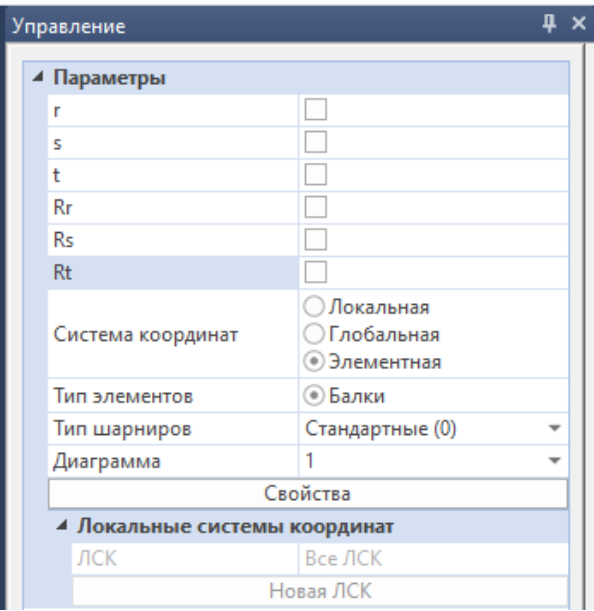

**Параметры.** Выбираются степени свободы шарниров (допускается многократный выбор, т. е. можно задать сразу несколько степеней свободы).

**Система координат**. Выбирается система координат, в которой будет задаваться шарнир.

**Тип элементов.** Указывается тип элементов, для которых будут устанавливаться шарниры.

**Тип шарниров.** Выбирается тип шарниров.

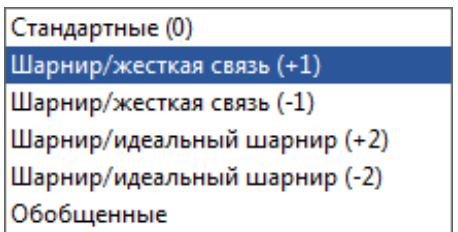

Элементные шарниры характеризуются тремя параметрами:

- степени свободы, по которым освобождаются связи;
- жесткость;
- тип.

**Степени свободы.** На экране шарнир обозначается красным кружком, внутри которого проставлено число, обозначающее, по каким степеням свободы установлен шарнир.

**Система координат.** Элементные шарниры могут задаваться в глобальных координатах, локальных координатах и в локальной системе координат элемента (элементной системе координат).

**Жесткость.** Жесткость шарнира характеризует зависимость между усилием в шарнире **F** и взаимным перемещением элемента и узла  $\mathbf{u}$ :  $F = cu$ .

Если жесткость равна **0**, то элемент полностью отсоединен от узла (речь идет только о той степени свободы, по которой установлен шарнир).

Если жесткость не равна **0** (упругий шарнир), то элемент присоединен к узлу пружиной.

Перемещение и вычисляется следующим образом: из перемещения элемента, в узле которого установлен шарнир, вычитается перемещение системы в этом узле. Перемещения приведены к той системе координат, в которой задан шарнир.

#### **Пример:**

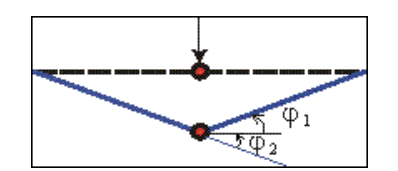

Здесь между двумя стержнями установлен упругий шарнир относительно поворота вокруг глобальной оси **z** (направлена на нас). Пунктиром изображено исходное положение системы, непрерывными линиями положение системы после приложения нагрузки. Взаимный поворот определяется как:  $\mathbf{u} = \boldsymbol{\varphi}_2 + \boldsymbol{\varphi}_1$ , а момент в шарнире будет равен  $\mathbf{M} = \mathbf{c}\mathbf{u}$ .

Жесткость c измеряется в [кН⁄м], для поступательных степеней свободы, и в [кН ∙ м⁄рад], для вращательных степеней свободы.

**Тип.** Тип шарнира показывает, является ли он двусторонним или односторонним.

Различаются следующие типы шарниров: **0**, **+1**, **-1**, **+2**, **-2, обобщенные**.

Шарнир типа **0** — это обычный двусторонний шарнир. Остальные типы это односторонние шарниры.

В зависимости от усилий, действующих в шарнире, и взаимных перемещений элемента с шарниром и системы, шарниры либо включаются, либо выключаются.

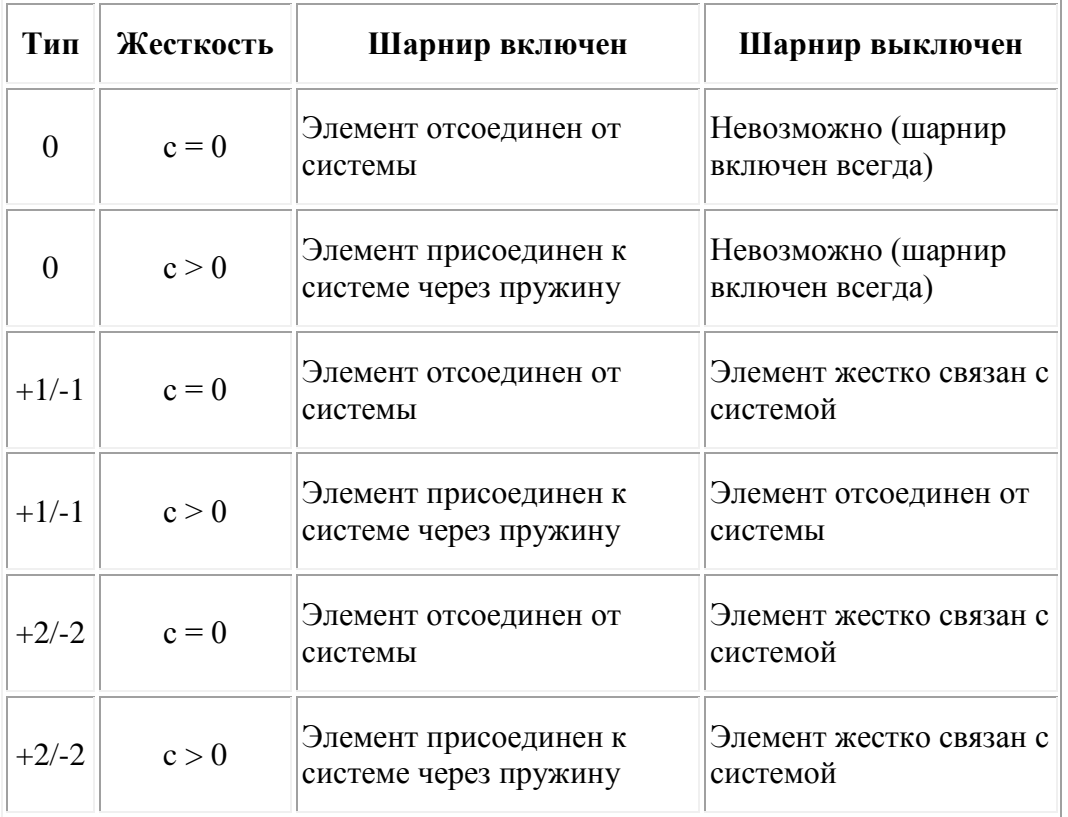

Следующая таблица показывает, как работают шарниры различных типов:

Знаки **'+'** и **'-'** определяют условия включения и выключения шарнира. Процесс поиска решения для системы с односторонними шарнирами итеративный. За нулевое приближение берутся результаты линейного расчета (все шарниры включены).

Применяется следующий алгоритм:

- вычисляются относительные перемещения элемента с шарнирами, то есть из перемещений элемента с шарнирами вычитаются перемещения системы (если шарнир выключен, и элемент жестко связан с системой, то относительные перемещения нулевые);
- затем вычисляются силы в узлах элемента, то есть из произведения матрицы жесткости на вектор перемещений вычитается вектор элементных нагрузок (силы могут быть нулевыми, если элемент в данный момент отсоединен от системы).

Если шарнир выключен, а элемент жестко связан с системой, и при этом знак силы совпадает со знаком типа шарнира, шарнир вновь включается.

В других случаях, если тип шарнира **+1/+2**, и относительные перемещения больше нуля, шарнир включается. Если тип шарнира **-1/-2**, и относительные перемещения меньше нуля, то шарнир выключается. То есть имеется полная аналогия со схемой включения/выключения упругих опор. Если шарнир упругий, то на процесс включения/выключения шарниров влияет знак силы, действующей в пружине, которая соединяет элемент с соседними элементами.

**Примечание.** Для учета односторонности работы шарнира, требуется проводить нелинейный расчет. При этом в параметрах расчета необходимо включать опцию **Нелинейные шарниры**.

Если опция расчета **Нелинейные шарниры** не была включена, то поведение шарниров типа **+1/-1** и **+2/-2** полностью идентично поведению шарниров типа **0**. Шарниры типа **0** ведут себя одинаково как при линейном, так и при нелинейном расчете.

#### **Пример**

Рассмотрим раму, на которую действует горизонтальная нагрузка, и в горизонтальном стержне которой задан один шарнир вокруг оси **z** (направлена перпендикулярно от экрана).

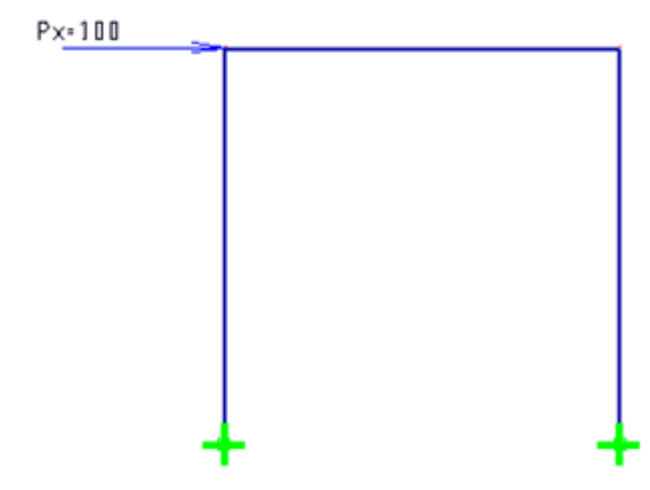

Меняя характеристики шарнира, посмотрим, как изменятся эпюры моментов для системы.

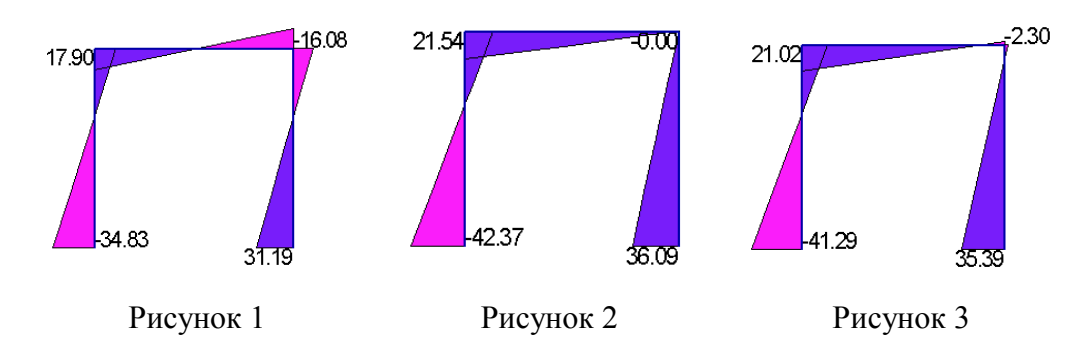

На **рисунке 1** приведена эпюра моментов для случая, когда шарнир не задан.

**Рисунок 2** соответствует случаю, когда задан простой двусторонний шарнир (тип **0**, жесткость равна **0**). Видно, что в шарнире момент обращается в **0**. Взаимные повороты стержней не ограничены.

На **рисунке 3** приведена эпюра моментов для упругого двустороннего шарнира (жесткость равна 10000 [кНм⁄рад]). Момент в шарнире не равен нулю, но он меньше, чем для случая, когда шарнира нет вообще.

Остальные рисунки соответствуют односторонним шарнирам. Проводился нелинейный статический расчет с включенной опцией **Нелинейные шарниры**.

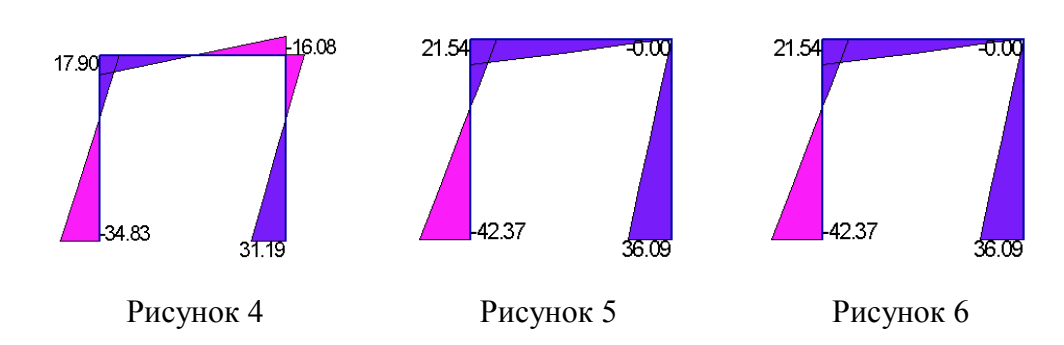

На **рисунке 4** приведена эпюра моментов для шарнира типа **+1** с нулевой жесткостью. Так как знак относительных перемещений в шарнире не совпадает с типом шарнира, шарнир выключен. То есть элемент жестко связан с системой - эпюра совпадает с **рисунком 1**. Для шарнира типа **+2** с нулевой жесткостью мы получим такой же результат.

На **рисунке 5** приведена эпюра для шарнира типа **-1** с нулевой жесткостью. Так как знак относительных перемещений в шарнире совпадает с типом шарнира, шарнир включен. То есть элемент отсоединен от системы, момент в шарнире равен нулю - эпюра совпадает с **рисунком 2**. Для шарнира типа **-2** с нулевой жесткостью мы получим такой же результат.

На **рисунке 6** приведена эпюра для шарнира типа **+1** с жесткостью 10000 [кНм⁄рад]. Так как знак относительных перемещений в шарнире не совпадает с типом шарнира, шарнир выключен. Элемент отсоединен от системы - эпюра совпадает с **рисунком 2**.

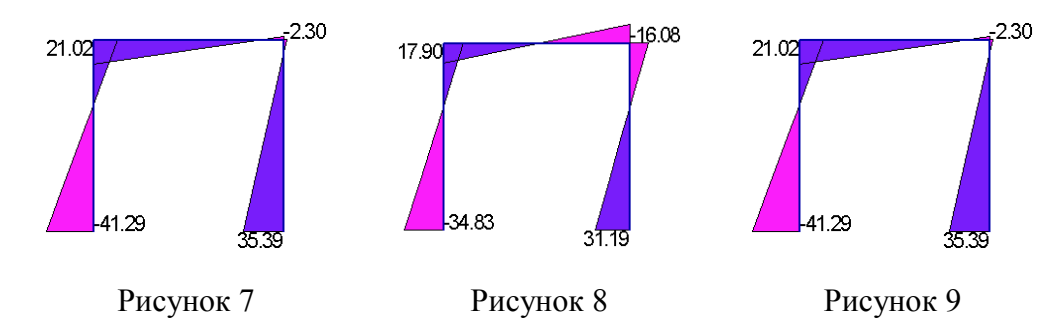

На **рисунке 7** приведена эпюра для шарнира типа **-1** с жесткостью 10000 [кНм⁄рад]. Так как знак относительных перемещений в шарнире совпадает с типом шарнира, шарнир включен. Элемент присоединен к системе через пружину - эпюра совпадает с **рисунком 3**.

На **рисунке 8** приведена эпюра для шарнира типа **+2** с жесткостью 10000 [кНм⁄рад]. Так как знак относительных перемещений в шарнире не совпадает с типом шарнира, шарнир выключен. Элемент жестко присоединен к системе - эпюра совпадает с **рисунком 1**.

На **рисунке 9** приведена эпюра для шарнира типа **-2** с жесткостью 10000 [кНм⁄рад]. Так как знак относительных перемещений в шарнире совпадает с типом шарнира, шарнир включен. Элемент присоединен к системе через пружину - эпюра совпадает с **рисунком 3**.

Ссылки на архивы примеров:

[http://www.tech-soft.ru/doc/metodichka\\_sharniri\\_2022.pmp](http://www.tech-soft.ru/doc/metodichka_sharniri_2022.pmp)

[http://www.tech-soft.ru/doc/metodichka\\_sharniri\\_2024.pmp](http://www.tech-soft.ru/doc/metodichka_sharniri_2024.pmp)

Таким образом, реализованы все возможные пары состояний односторонних связей: жесткая связь/шарнир, жесткая связь/пружина, шарнир/пружина.

**Обобщенные шарниры** позволяют задавать зависимость между усилием и относительным перемещением в шарнире с помощью **диаграмм шарниров**. Возможно задание двух вариантов зависимости: *кусочно-линейная* и к*усочноквадратичная*. Для задания диаграммы, необходимо выбрать соответствующий тип шарнира и нажать на кнопку **Свойства** в окне **Управление.**

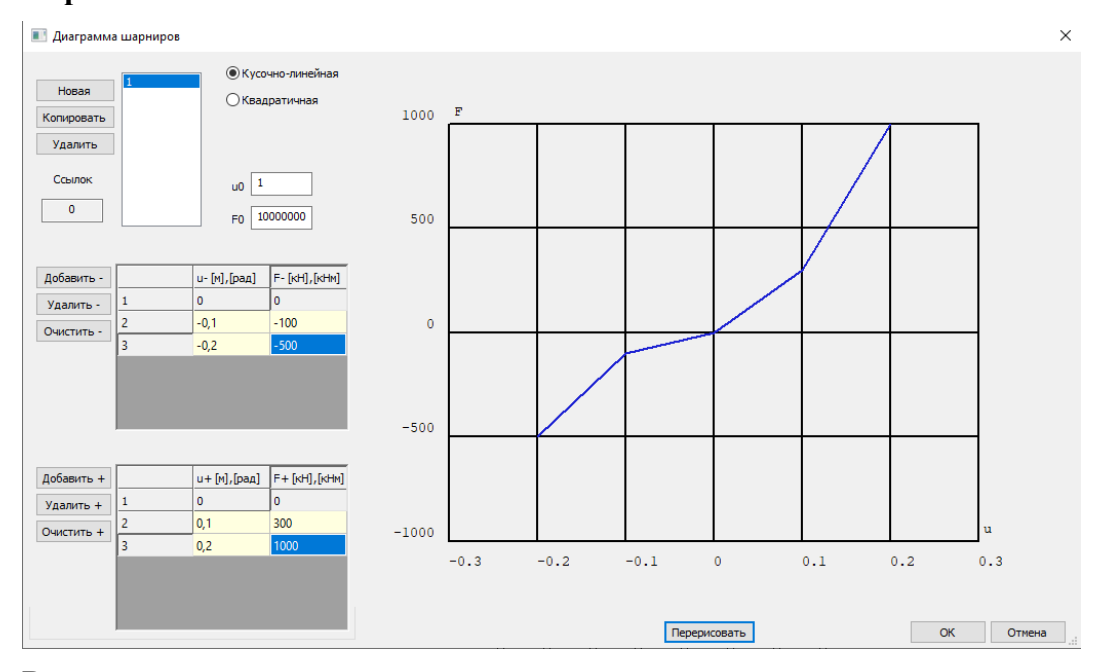

В данном окне можно задавать диаграммы зависимости перемещения от нагрузки. **Левая ветвь** отвечает за отрицательные перемещения и нагрузки, **Правая ветвь**, соответственно, за положительные. После задания значений для левой и правой ветвей, с помощью кнопки **Перерисовать**, получаем диаграмму шарниров.

**Примечание.** Диаграмма работы учитывается при расчете только при включении опции **Нелинейные шарниры**. Процесс расчета итеративный. По относительному перемещению в шарнире, определяются усилие в шарнире и касательная жесткость, которые используются на следующей итерации. В качестве нулевого приближения выбирается перемещение, полученное для линейного расчета. Отметим, что в областях текучести и разрушения сходимость расчета не гарантирована.

**Удаление.** Операция **удаление** позволяет удалить шарниры с установленными в окне **Управление** степенями свободы, системами координат, для заданных типов элементов и заданного типа шарниров.

**Контроль.** При выборе операции **контроль**, для установленных шарниров осуществляется проверка 3-х видов:

- **Проверка 1.** В одном элементе все шарниры должны быть заданы в одной и той же системе координат (в глобальной, локальной или в системе координат элемента).
- **Проверка 2.** Узлы проверяются на совместимость их шарниров. Если установка шарниров в каком-либо узле элемента приводит к тому, что узел перемещается как жесткое целое, то выводится сообщение об ошибке, и узел маркируется как ошибочный.

 **Проверка 3.** Применяется только для стержневых элементов. Стержни проверяются на совместимость их концевых шарниров. Не допускается такой выбор шарниров в начале и конце элемента, который полностью освобождает его от связи с конечно-элементной моделью и приводит к тому, что после установки шарниров, стержень перемещается как жесткое целое. При наличии таких стержней выдается сообщение об ошибке, а стержень маркируется в рабочем окне.

**Примечание.** Функция не проверяет, является ли система устойчивой в целом.

**Просмотр.** При выборе операции **просмотр**, на экране появляется окно свойств для просмотра элементных шарниров, в котором можно выбрать необходимые параметры, систему координат, тип элементов, тип шарниров, диаграммы обобщенных шарниров и локальные системы координат.

# <span id="page-14-0"></span>**3.2 Узловые шарниры**

Узловые шарниры работают аналогично элементным. Узловые шарниры, как следует из названия, привязываются к узлу и моделируют ситуацию, когда все примыкающие к этому узлу элементы могут перемещаться относительно друг друга. То есть, если к узлу примыкает **n** элементов, то узловой шарнир эквивалентен установке **n-1** элементных шарниров в этом узле.

Узловые шарниры могут быть заданы в глобальной и локальной системах координат. Все параметры узловых шарниров задаются аналогично элементным шарнирам типа **0**.

Типы **+1**, **-1**, **+2**, **-2** для узловых шарниров не поддерживаются.

**Примечание.** Не допускается использование узловых шарниров в задачах на поиск собственных значений (задачах на определение форм собственных колебаний системы и задачах устойчивости).

# <span id="page-14-1"></span>**3.3 Новые узловые шарниры**

"Новые" узловые шарниры позволяют продублировать узел в соседних элементах (два узла с разными номерами, но с одинаковыми координатами). Элементы как бы разрываются в тех узлах, где устанавливаются новые узловые шарниры (на приведенном рисунке установлены новые узловые шарниры типа **0** с нулевыми жесткостями в направлениях **OX** и **OY**).

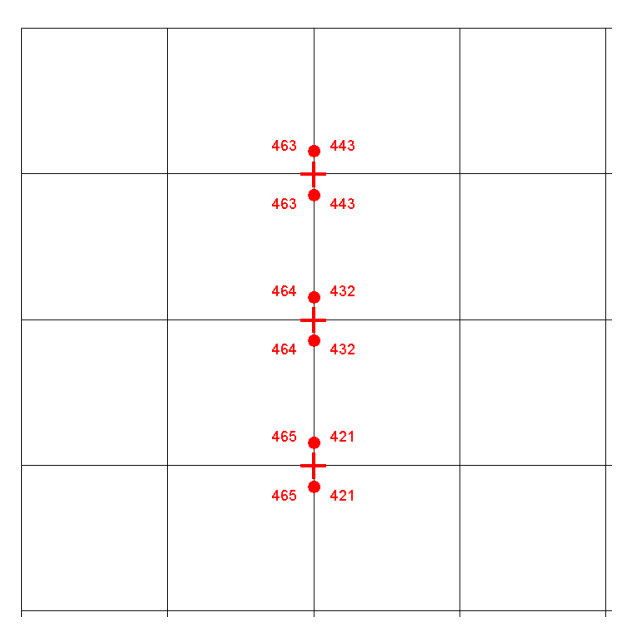

Перемещения этих дублирующихся узлов полностью совпадают, за исключением тех степеней свободы, по которым установлены шарниры. "Новые" узловые шарниры предназначены, в первую очередь, для работы с плитами, оболочками и балками-стенками.

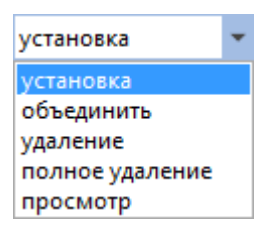

**Установка.** При выборе операции **установка**, на экране появляется окно свойств для установки "новых" узловых шарниров:

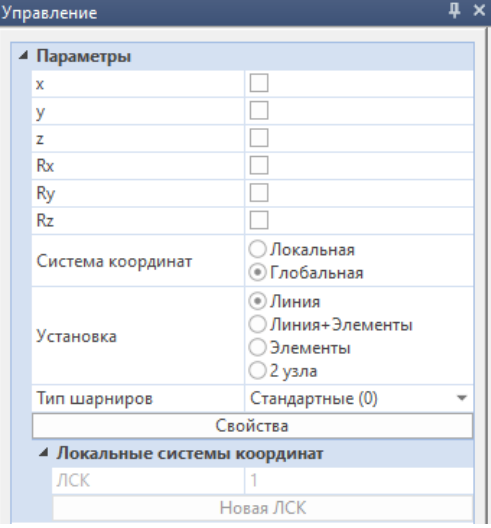

Опции **Линия**, **Линия+Элементы** и **Элементы** определяют режим установки новых шарниров.

При установке новых шарниров в режиме **Линия**, задается только линия, вдоль которой элементы «разрезаются». Элементы, в которых узел сохраняется, и элементы, в которых номер узла вдоль линии разреза заменяется новым, определяются автоматически.

При наличии в проекте объемных элементов (3D-элементов), опция **Линия** заменяется опцией **Плоскость**.

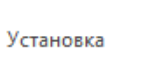

**• Плоскость** ○Линия+Элементы ○Элементы ○2 узла

Пользователь задает 3 точки плоскости. Порядок определения точек (по часовой стрелке/против часовой стрелки) определяет направление вектора нормали к плоскости. Вектор будет направлен таким образом, чтобы порядок обхода точек, при направлении взгляда с конца вектора, был против часовой стрелки. Узлы элементов, расположенных в положительном направлении нормали, дублируются, в отрицательном - сохраняются.

В режиме **Линия+Элементы** пользователь сначала задает линию разреза, затем сам определяет две группы элементов: одну, в которых узлы сохраняются, вторую, в которой узлы дублируются (следуя указаниям строки состояния).

В режиме **Элементы** пользователь может «отсоединить» только один элемент. Для этого необходимо задать элемент, а затем в выбранном элементе указать узел, который дублируется.

Описание остальных параметров приводится выше, при описании узловых и элементных шарниров.

**Объединить.** Данная операция позволяет объединить узлы в 2-х элементах, где определен новый шарнир.

При выборе операции **объединить**, на экране появляется диалог следующего вида:

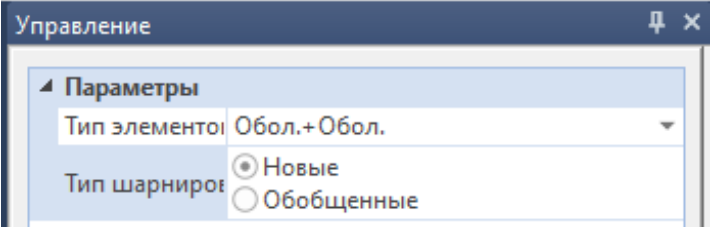

В результате операции объединения, номер узла в **1**-м элементе меняется на номер узла во **2**-м элементе. Сначала необходимо указать узел в **1**-м элементе, который будет изменен, а затем - узел во **2**-м элементе, номер которого присваивается узлу в **1**-м элементе.

**Удаление.** При выборе операции **удаление**, на экране появляется диалог следующего вида:

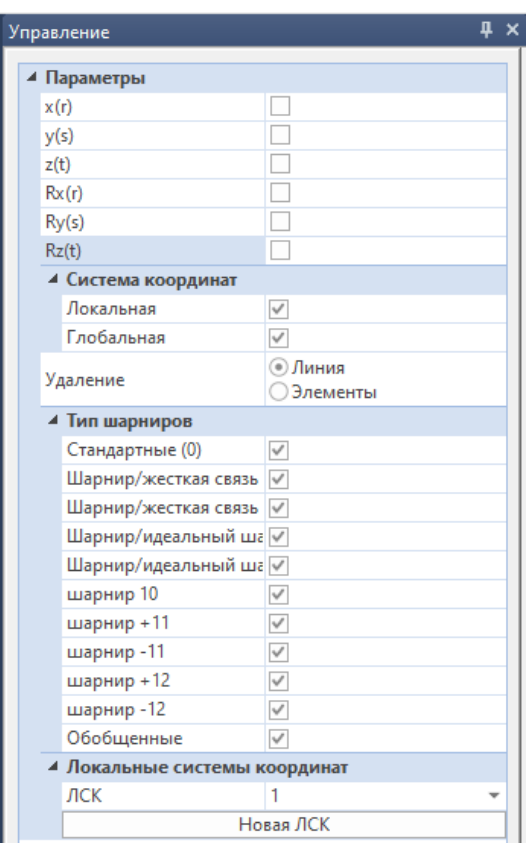

Для удаления новых узловых шарниров используются 2 альтернативных режима: **Линия** и **Элементы.**

В режиме **Линия**, необходимо задать линию. После чего все двойные, узлы (т. е. новые шарниры), лежащие на этой линии, будут удалены. В этом режиме можно удалять шарниры в определенных направлениях и шарниры указанных типов, соответствующие активным опциям диалога **Управление**.

В режиме **Элементы** необходимо задать элемент и указать узел элемента, в котором новый шарнир удаляется. В этом режиме шарнир удаляется по всем направлениям, для которых он определен (все эти направления должны быть активны в диалоге **Управление**).

**Полное удаление.** Данная операция позволяет более корректным способом удалить все новые шарниры и двойные узлы в отмеченных узлах или во всем проекте в целом.

При выборе операции **полное удаление**, на экране появляется диалог следующего вида:

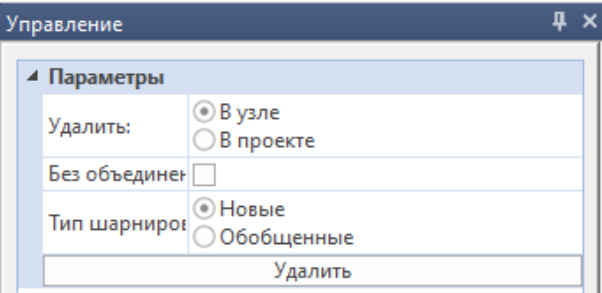

Полное удаление новых узловых шарниров осуществляется в одном из альтернативных режимов: **В узле** или **В проекте**.

Для режима **В узле** дополнительно помечаются в рабочем окне узлы для удаления новых шарниров. Для удаления необходимо нажать на кнопку **Удалить**.

**Примечание.** В режиме фрагмента (когда видим не весь проект) режим **В проекте** не работает.

Убедиться в корректности удаления новых шарниров можно, включив режим просмотра номеров узлов (опция **номера узлов** вкладки **Вид**). Если в узле есть новый шарнир, то в одной точке высвечиваются два номера. Если шарнира нет, то номер - один. В этом режиме удаляются все новые шарниры (во всех направлениях и всех типов).

Использование обычных шарниров в оболочечных системах не позволяет адекватно смоделировать ситуацию с разделением системы на две части вдоль какой-либо линии.

Рассмотрим плоскую систему, закрепленную по левому краю. По правому краю приложим нагрузку в направлении оси **x** (красными линиями обозначены узловые шарниры по глобальной оси **x**).

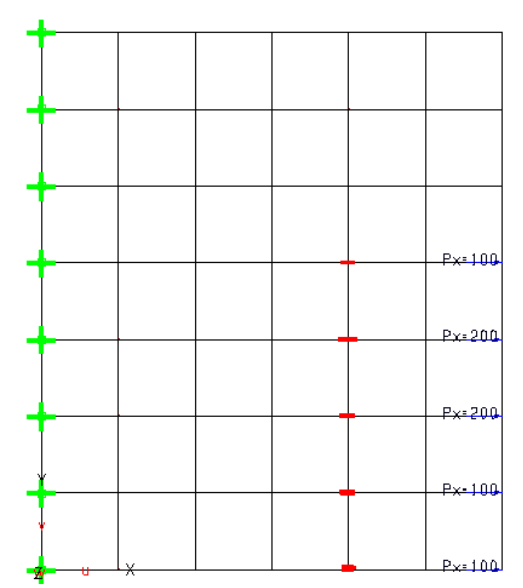

В результате расчета мы получим следующую картину деформирования системы:

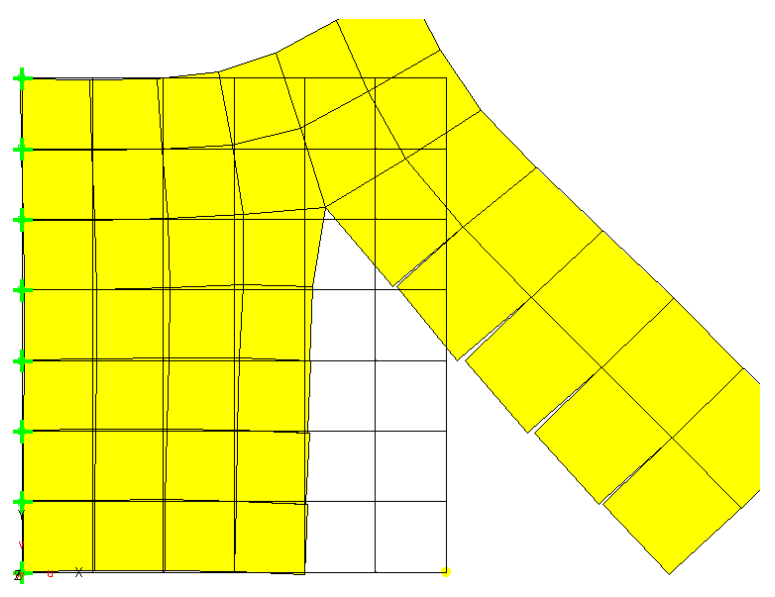

На рисунке видно, что непрерывность перемещений по **x** нарушена не только в соседних элементах, находящихся по разные стороны линии разреза, но и в элементах, находящихся по одну сторону этой линии.

**"Новые" узловые шарниры** лишены этого недостатка. При их использовании получается следующая картина:

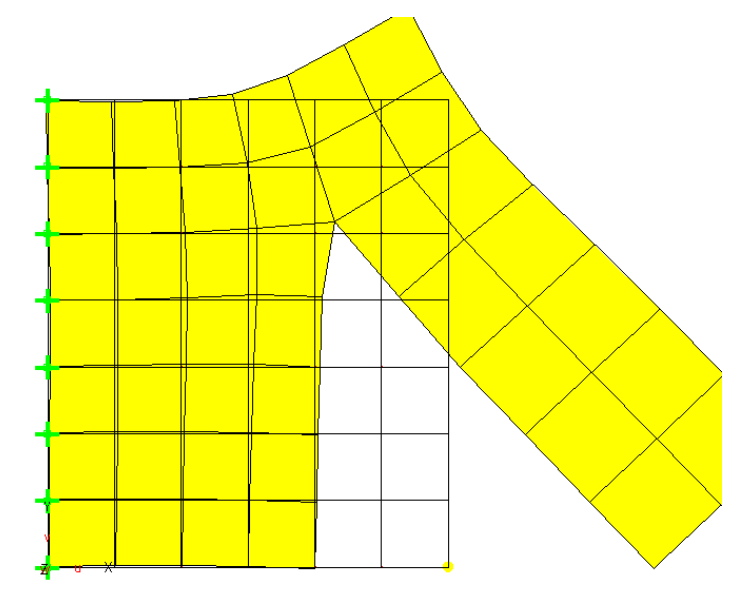

**Жесткости и типы для "новых" узловых шарниров.** Для "новых" узловых шарниров реализованы все те же возможности, что и для элементных шарниров, за исключением того, что шарнир не может быть задан в элементной системе координат.

При работе с односторонними шарнирами (типы **+1**, **-1**, **+2**, **-2**), для определения относительного перемещения в шарнире, используется следующее правило: **из перемещения первого узла шарнира вычитается перемещение второго узла шарнира**. Обычно, первый узел в шарнире это узел с меньшим номером. Более точно это определяется при просмотре системы в табличном виде.

Введены дополнительные типы шарниров **10**, **+11**/**-11**, **+12**/**-12**. Отличие от типов **0**, **+1**/**-1**, **+2**/**-2** состоит в том, что объединения степеней свободы двух рассматриваемых узлов не производится, в глобальную матрицу жесткости добавляются только заданные пользователем пружины. Поэтому ограничение на систему координат отсутствует, т.е. связи для разных поступательных/вращательных степеней свободы можно задавать в разных системах координат.

#### **Пример:**

Рассмотрим пластины, на которые действует равномерно-распределенные нагрузки, и зададим шарниры типа **0** по всем степеням свободы и шарниры **10**, с заданной жесткостью.

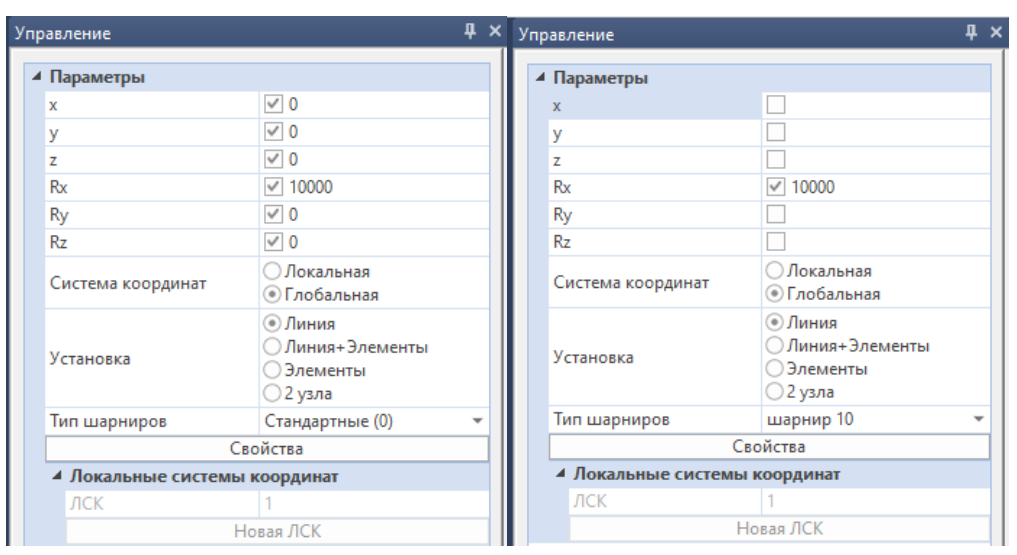

Следует учитывать, что при задании жесткости шарниров, в окне **Расчет** необходимо выбирать функцию **Нелинейные шарниры**.

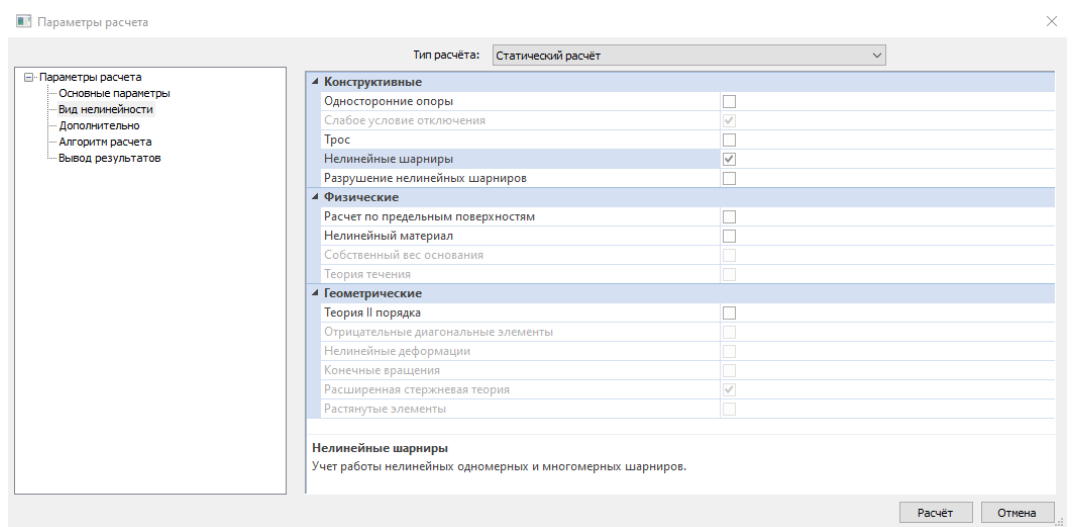

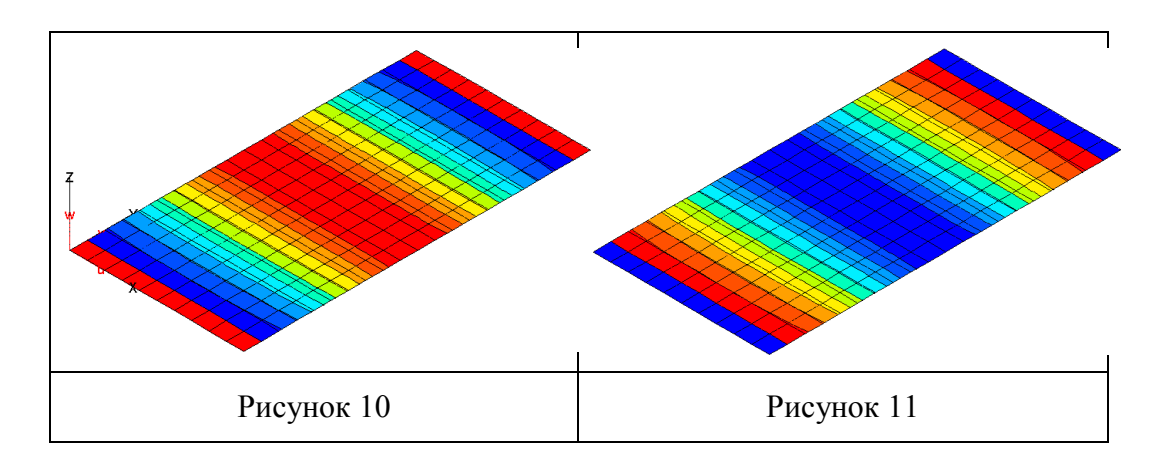

На рисунке 10 равномерно-распределенная нагрузка направлена, относительно оси координат, положительно. Жестко закреплены края и центр пластины. Шарниры типа **0** и типа **10** разрезали пластину и получили идентичные результаты прогиба.

На рисунке 11 равномерно-распределенная нагрузка направлена, относительно оси координат, отрицательно. Результаты так же идентичны.

Шарниры типа **+11/-11**, **+12/-12** – это шарниры, работающие аналогично шарнирам типа **10**. В случае необходимости задания жесткости только в одной степени свободы и задания шарнира **+1**, шарнир **+11** задаст жесткость только в выбранной и задаст в оставшихся шарниры типа **0**.

Ссылки на архивы примеров:

[http://www.tech-soft.ru/doc/metodichka\\_sharniri\\_2022.pmp](http://www.tech-soft.ru/doc/metodichka_sharniri_2022.pmp)

[http://www.tech-soft.ru/doc/metodichka\\_sharniri\\_2024.pmp](http://www.tech-soft.ru/doc/metodichka_sharniri_2024.pmp)

### **Пример:**

Рассмотрим пластины, на которые действуют равномерно-распределенные нагрузки, и зададим шарниры типа **+1** по одной степени свободы (по оставшимся шарниры типа **0**) и шарниры **+11** с заданной жесткостью.

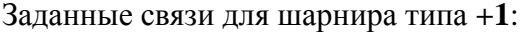

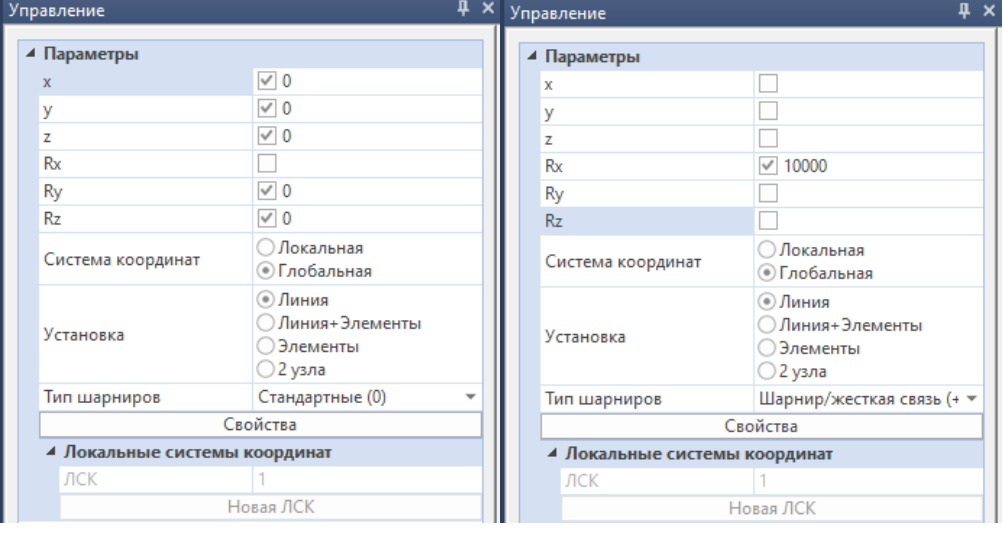

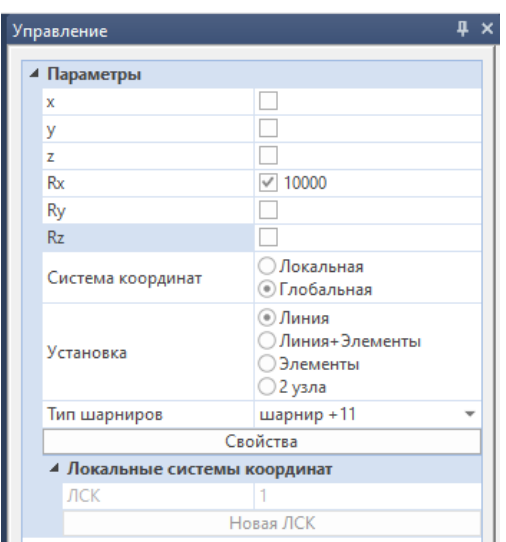

#### Заданные связи для шарнира **+11**:

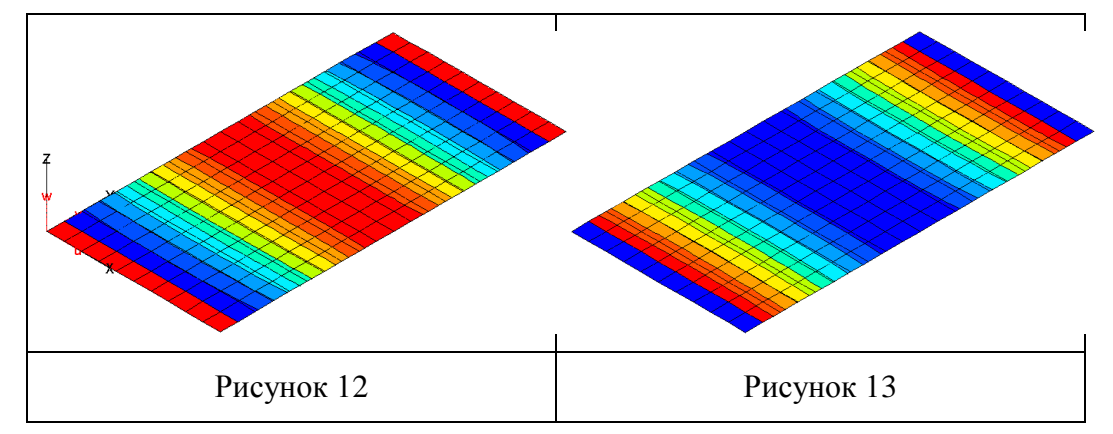

Следует учитывать, что при задании жесткости шарниров, в окне **Расчет** необходимо выбирать функцию **Нелинейные шарниры**.

На рисунке 12 равномерно-распределенная нагрузка направлена, относительно оси координат, положительно. Жестко закреплены края и центр пластины. Шарниры типа **+1** и типа **+11** разрезали пластину и получили идентичные результаты прогиба.

На рисунке 13 равномерно-распределенная нагрузка направлена, относительно оси координат, отрицательно. Результаты так же идентичны.

Ссылки на архивы примеров:

[http://www.tech-soft.ru/doc/metodichka\\_sharniri\\_2022.pmp](http://www.tech-soft.ru/doc/metodichka_sharniri_2022.pmp)

[http://www.tech-soft.ru/doc/metodichka\\_sharniri\\_2024.pmp](http://www.tech-soft.ru/doc/metodichka_sharniri_2024.pmp)

Для **"новых" шарниров** предусмотрены расширенные возможности, которые позволяют моделировать пластические, упругопластические шарниры и шарниры с ограниченными перемещениями. Для использования этих возможностей должны быть заданы дополнительные параметры с помощью кнопки **Свойства**.

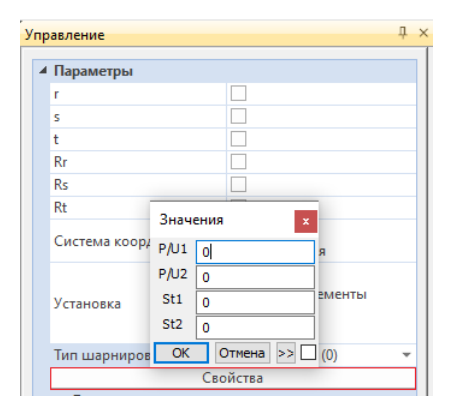

Если хотя бы один предел задан не равным нулю, поведение шарнира в нелинейном расчете кардинально меняется. В шарнирах типа **+1/-1, +11/-11** накладываются ограничения на усилия, и он превращается в упругопластический шарнир. В шарнирах типа **+2/-2, +12/-12** ограничения накладываются на взаимные перемещения - они не могут выходить за заданные границы. Здесь мы также имеем еще один частный случай **обобщенного** шарнира.

**Шарнир с ограниченными перемещениями** — это шарнир типа **2** (знак типа в данном случае не имеет значения). Задаются 2 дополнительных параметра: **u1** и **u2** (размерность **[м]** или **[рад]**). Относительное перемещение

в шарнире должно находиться внутри интервала **[u1, u2]**. При выходе значения перемещения за границы интервала - шарнир выключается.

**Упругопластический шарнир** — это тип **1** (знак типа в данном случае не имеет значения). Его поведение описывается пятью параметрами: основная жесткость **с**, дополнительные жесткости **c1**, **c2**, предельные усилия **P1**, **P2**. Зависимость между усилиями и перемещениями проиллюстрирована на диаграмме. Для моделирования пластического шарнира требуется задавать очень большое значение жесткости **с**.

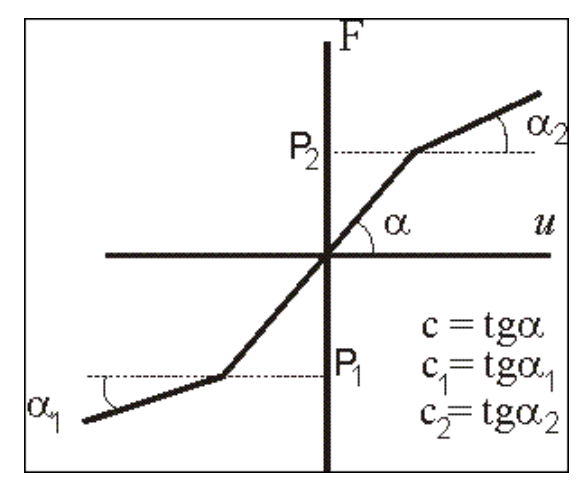

**Обобщенные шарниры** позволяют задавать зависимость между усилием и относительным перемещением в шарнире с помощью **диаграмм шарниров**. Возможно задание двух вариантов зависимости: *кусочно-линейная* и *кусочноквадратичная*. При выборе **обобщенных шарниров**, в окне **Управление** нажмите на кнопку **Свойства**. Откроется окно **Диаграмма шарниров**.

Для задания диаграммы необходимо выбрать соответствующий тип шарнира и нажать на кнопку **Свойства**.

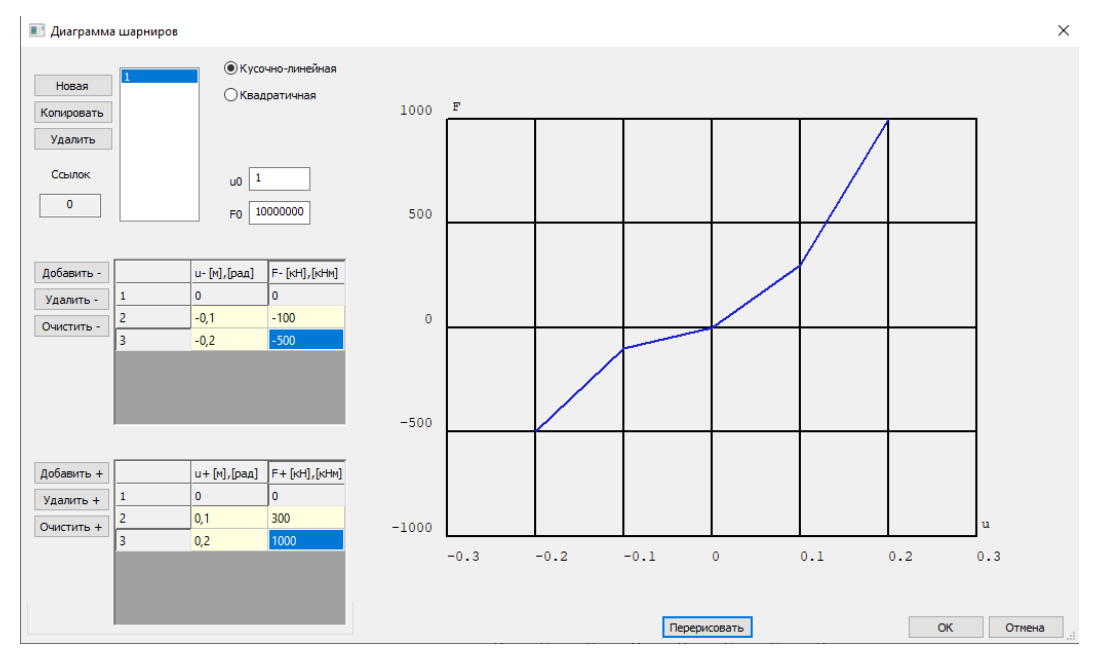

В данном окне можно задавать диаграммы зависимости перемещения от нагрузки. **Левая ветвь** отвечает за отрицательные перемещения и нагрузки, **Правая ветвь**, соответственно, за положительные. После задания значений для левой и правой ветвей, с помощью кнопки **Перерисовать**, получаем диаграмму шарниров.

**Примечание.** Диаграмма работы учитывается при расчете только при включении опции **Нелинейные шарниры**. Процесс расчета итеративный. По относительному перемещению в шарнире, определяются усилие в шарнире и касательная жесткость, которые используются на следующей итерации. В качестве нулевого приближения выбирается перемещение, полученное для линейного расчета. Отметим, что в областях текучести и разрушения сходимость расчета не гарантирована.

### <span id="page-24-0"></span>**3.4 Многомерные шарниры**

В пунктах меню **Многомерные узловые шарниры** (межузловая версия) и **Многомерные элементные шарниры** (элементная версия), при задании связи, конкретная степень свободы не указывается, а задаются области, внутри которых должны находиться обобщенные силы, действующие в шарнире.

В линейном расчете имеет место полное соединение. Нелинейный расчет активируется опцией **Расчет по предельным поверхностям** (диалог **Параметры расчета**). В актуальной версии могут быть заданы две поверхности текучести. Первая поверхность (**диаграмма 1**) определена в пространстве (**Fx,My,Mz**), вторая поверхность (**диаграмма 2**) - в пространстве (**Fy,Fz,Mx**). Компоненты векторов силы **Fx, Fy, Fz** и момента **Mx, My, Mx**, действующих в шарнире, вычисляются в заданной пользователем системе координат (глобальная, элементная, локальная). Если анализируются стержневые элементы, то первая поверхность задается для продольной силы и двух изгибающих моментов, а вторая - для двух поперечных сил и крутящего момента.

Расчет одномерных шарниров, согласно СП 63.13330.2018 «Бетонные и железобетонные конструкции» и СП 16.13330.2017 «Стальные конструкции», производится из условия:

$$
N \leq N_{ult}
$$

$$
M \leq M_{ult}
$$

Расчет многомерных шарниров производится из условий:

$$
\frac{N}{N_{ult}} + \frac{M}{M_{y,ult}} + \frac{M}{M_{z,ult}} \le 1
$$
  

$$
\frac{N^2}{N_{ult}^2} + \frac{M_y^2}{M_{y,ult}^2} + \frac{M_z^2}{M_{z,ult}^2} \le 1,5
$$
  

$$
F(\frac{N}{N_{ult}}, \frac{M}{M_{y,ult}}, \frac{M}{M_{z,ult}}) \le 1
$$

**25**

### <span id="page-25-0"></span>**3.5 Многомерные узловые шарниры**

При выборе функции **Многомерные узловые шарниры**, открывается окно **Управление**.

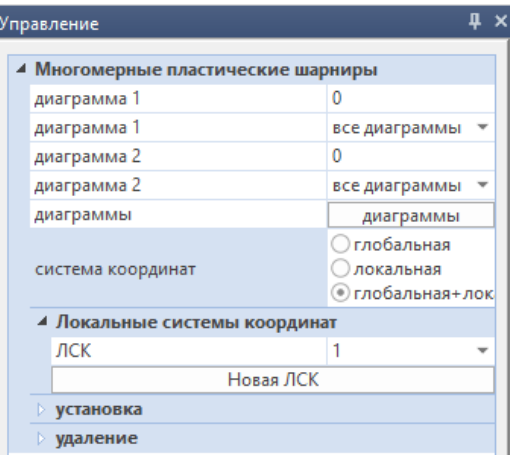

**Многомерные пластические шарниры.** Для начала работы с многомерными узловыми шарнирами, следует задать диаграммы зависимости усилия от моментов. Для этого, с помощью кнопки **диаграммы**, необходимо открыть окно **Диаграммы 3/4/5/6**. Поверхность может быть эллипсоидом (тип 3) или октаэдром (тип 4). В общем случае, для 2D-проектов, поверхность текучести может быть задана набором точек на плоскости (тип 5). При этом, для замкнутой кривой, координаты первой и последней

точки совпадают. В 3D-проектах поверхность текучести в общем виде составляется из треугольных элементов (тип 6).

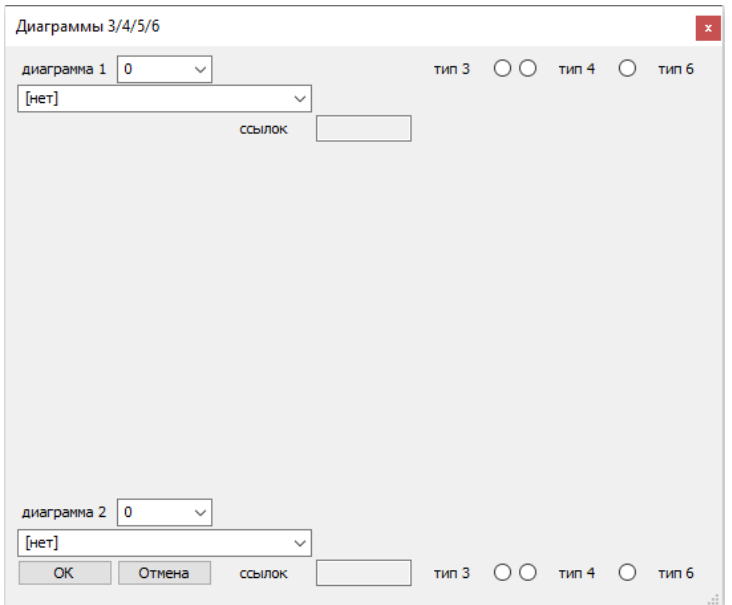

В окне **Диаграммы 3/4/5/6** следует выбрать тип диаграммы.

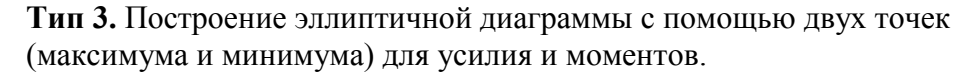

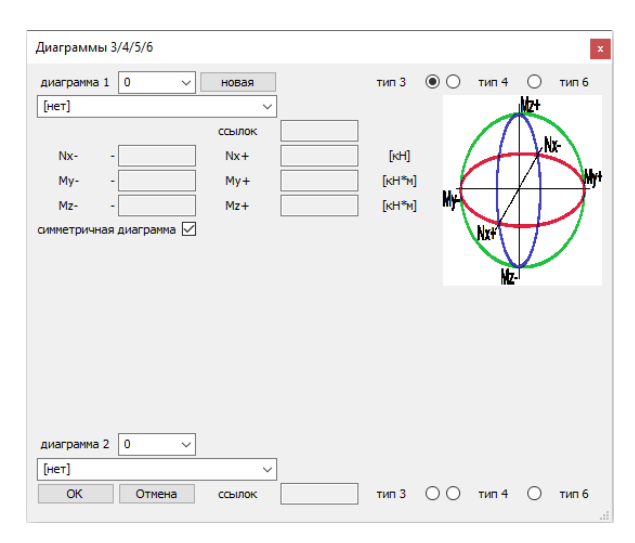

**Тип 4.** Построение октаэдрической диаграммы с помощью двух точек (максимума и минимума) для усилия и моментов.

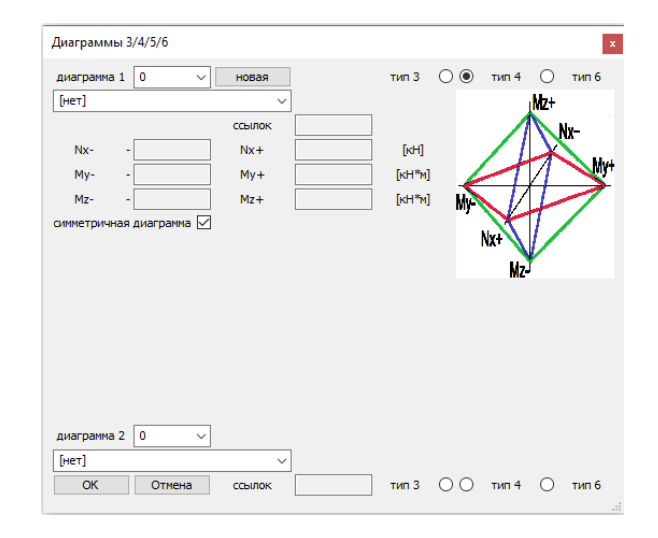

**Тип 6.** Данный тип используется для задания диаграммы по значениям, заданным пользователем в табличном виде.

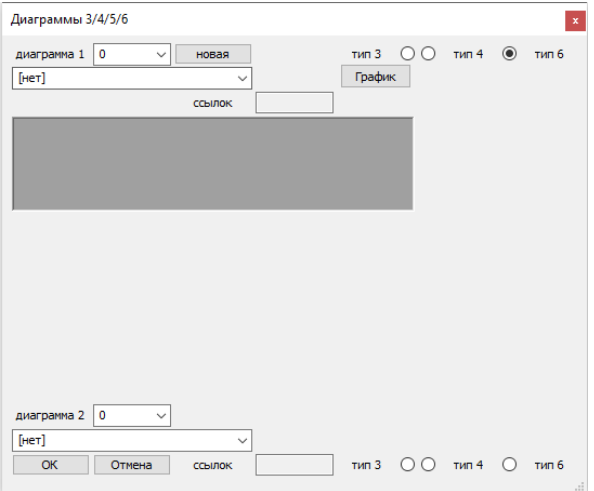

m.

**Задание диаграмм.** Для начала работы с диаграммами, нажмите на кнопку **новая** и выберите тип диаграммы. Задайте максимальные и минимальные значения усилия и моментов. Так же, выбрав для диаграммы тип 2, задайте значения. Формат данных для расчета позволяет задать "упрочнение" – минимальную остаточную жесткость шарнира. Иногда это нужно для стабилизации системы. Единственная разница в задании данных для элементной и межузловой версий состоит в том, что межузловой шарнир не может быть определен в элементной системе координат.

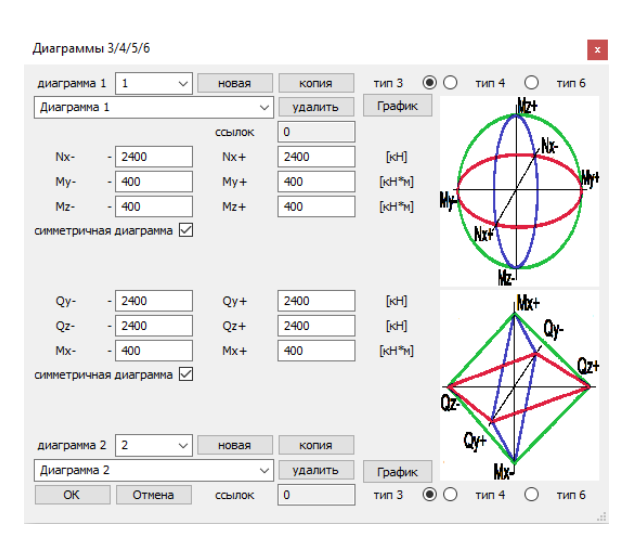

Задание значений в диаграмме **Тип 6** возможно двумя способами.

- вводом значений в окне **Диаграммы 3/4/5/6** с последующим нажатием кнопки **добавить;**
- генерацией значений с помощью кнопки **генерировать**.

В открывшемся окне задаются значения усилия и моментов. Так же задаются квадрант, координатные углы и количество делений в общей таблице.

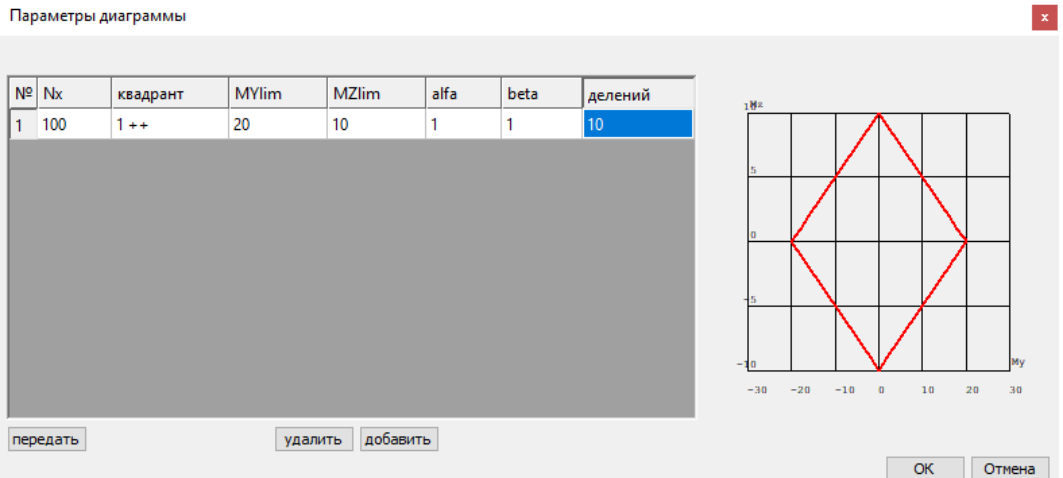

После передачи параметров диаграммы, программа автоматически заполняет таблицу.

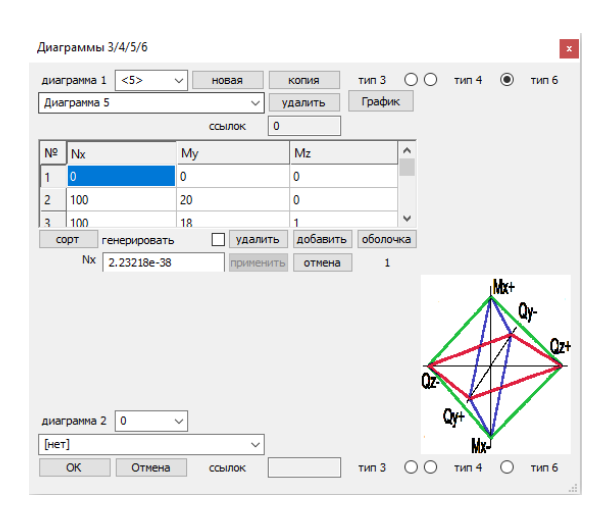

**Система координат.** В окне **Управление** выбирается система координат, в которой будет задаваться шарнир.

**Локальные системы координат.** Выбирается локальная система координат, в которой будет задаваться шарнир.

**Установка.** При выборе в окне **Управление** операции **установка**, на экране появляются опции выбора режима установки новых шарниров: **Узлы**, **Узлы стержней**, **Узлы оболочек**, **Линия**.

В режиме **Узлы** необходимо задать узел элемента, в котором устанавливается новый шарнир.

В режиме **Узлы стержней** необходимо задать узел стрежневого элемента, в котором устанавливается новый шарнир.

В режиме **Узлы оболочек** необходимо задать узел оболочечного элемента, в котором устанавливается новый шарнир.

В режиме **Линия**, необходимо задать линию. После чего устанавливаются двойные узлы (т. е. новые шарниры), лежащие на этой линии.

После выбора режима установки, требуется указать места установки шарниров на модели. Для задания шарниров в модели нажмите на кнопку **Задать**.

**Удаление.** Удаление шарниров осуществляется так же с помощью указания места расположения шарнира и нажатия кнопки **Удалить**. Многомерные шарниры разрывают узел на две условные составляющие и устанавливают связь, заданную диаграммами. Опция **Связать узлы** связывает разорванный узел. Для удаления всех шарниров в модели нажмите кнопку **Удалить**, без выбора мест установки шарниров.

# <span id="page-29-0"></span>**3.6 Многомерные элементные шарниры**

Многомерные элементные шарниры работают аналогично узловым. Многомерный элементный шарнир задается в узле элемента и определяет характер связи этого узла с остальной конструкцией.

**Многомерные пластические шарниры.** Диаграммы усилия и моментов задаются по тому же принципу, что и у **Многомерных узловых шарниров**. В диалоге **Управление** можно выбрать необходимую для установки систему координат.

**Стержневые элементы.** Установка шарниров на стержнях модели.

**Плоские элементы.** Установка шарниров на оболочках модели.

**Установка** и **Удаление** многомерных элементных шарниров происходит аналогично многомерным узловым шарнирам.

# <span id="page-30-0"></span>**4 Связи с трением**

Кнопка **Связи с трением** является вариантной и, в зависимости от выбранной функции, позволяет осуществить установку **Элементных** или **Узловых** связей с трением.

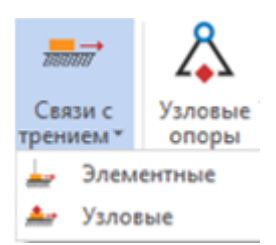

Выбираются степени свободы, по которым происходит прижимание и степени свободы, по которым действуют силы трения. В линейном расчете производится заделка, связь начинает работать нелинейно, если активна опция **Нелинейные шарниры** (диалог **Параметры расчета**). В нелинейном расчете по ведущей степени свободы всегда реализуется полное соединение, а по другим степеням свободы действуют только силы трения, которые прямо пропорциональны действующему по основной степени свободы усилию.

### <span id="page-30-1"></span>**4.1 Элементные связи с трением**

Элементные связи с трением задаются в локальной, глобальной или элементной системах координат, как для балок, так и для оболочек. Определяют характер связи этого узла с остальной конструкцией.

В окне параметров указывается тип системы координат, выбирается тип элементов и задается направление ведущего усилия. Для выбранных направлений усилий трения задаются коэффициенты трения. В рабочем окне, рамкой или одиночным выбором, указываются узлы элементов, для которых задаются связи.

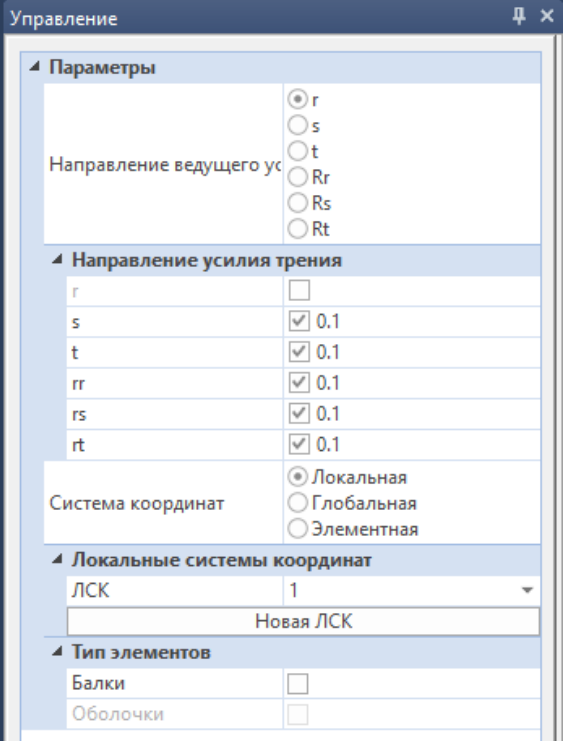

### <span id="page-31-0"></span>**4.2 Узловые связи с трением**

Узловые связи с трением задаются в локальной или глобальной системе координат. Опции **Линия**, **Линия+Элементы** и **Элементы** являются альтернативными и определяют режим установки связей с трением, аналогично новым узловым шарнирам.

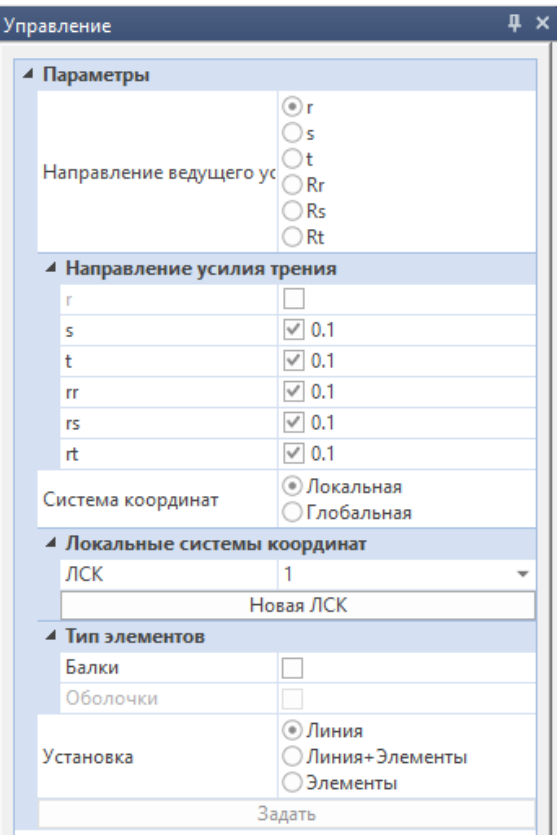

В качестве примера рассматривается Т-образная стержневая конструкция, заделанная в крайних точках. В нижней точке заданы перемещения. Контакт с трением происходит между вертикальной и горизонтальной частями.

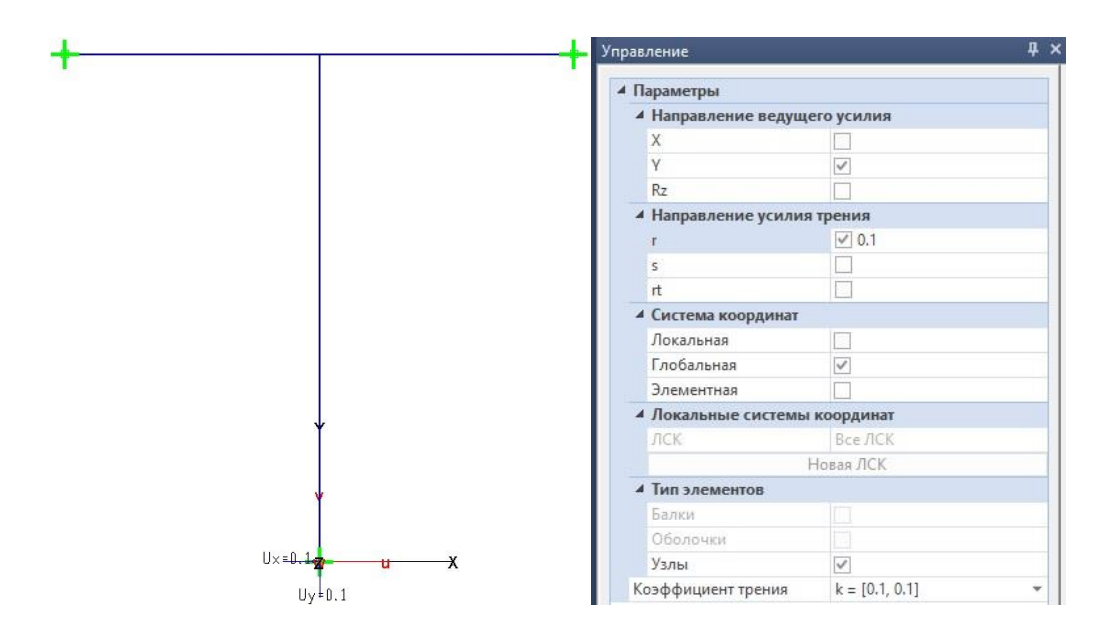

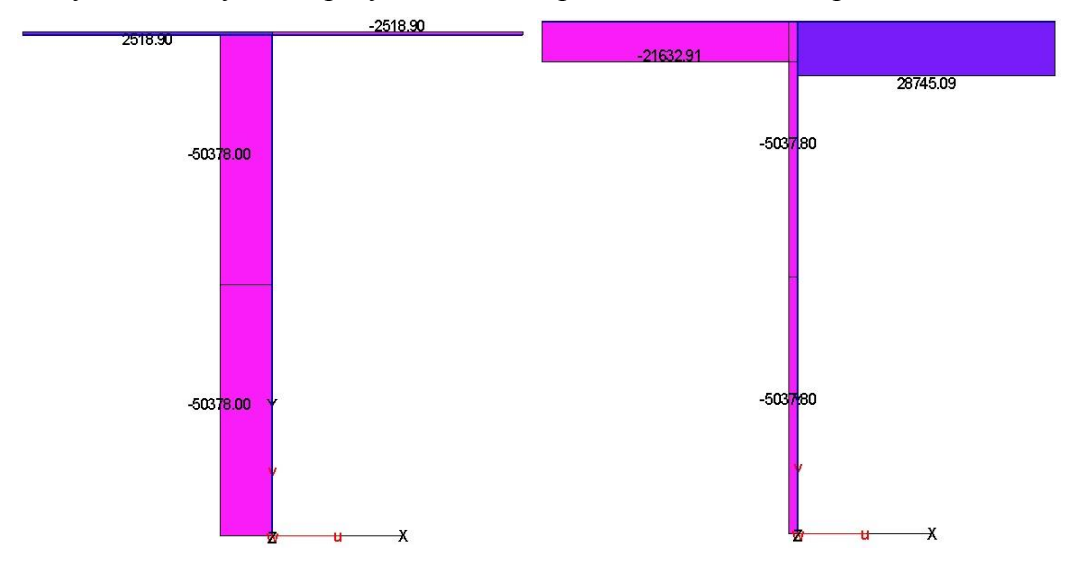

Получаем следующие результаты для продольной **N** и поперечной **Q** сил:

По оси **X** имеем идеальный шарнир (шарнир с нулевой жесткостью) с трением. На самом деле, реализован более общий вариант. Во всех выбранных степенях свободы могут задаваться диаграммы деформирования, как в **обобщенных** шарнирах. Зависимость силы трения от ведущего усилия также может задаваться диаграммой общего вида.

В качестве примера зададим пластические шарниры.

Для ведущей степени свободы:

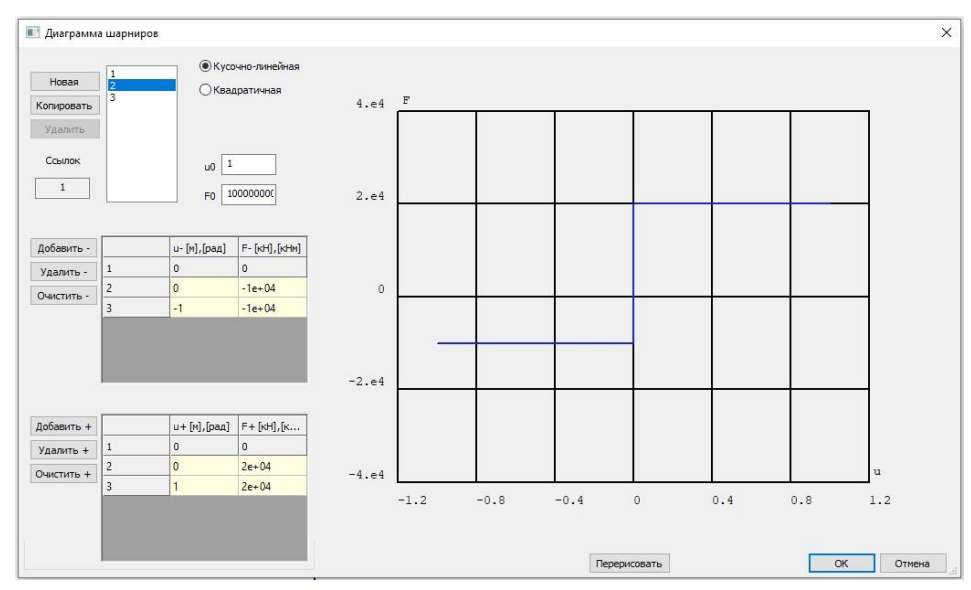

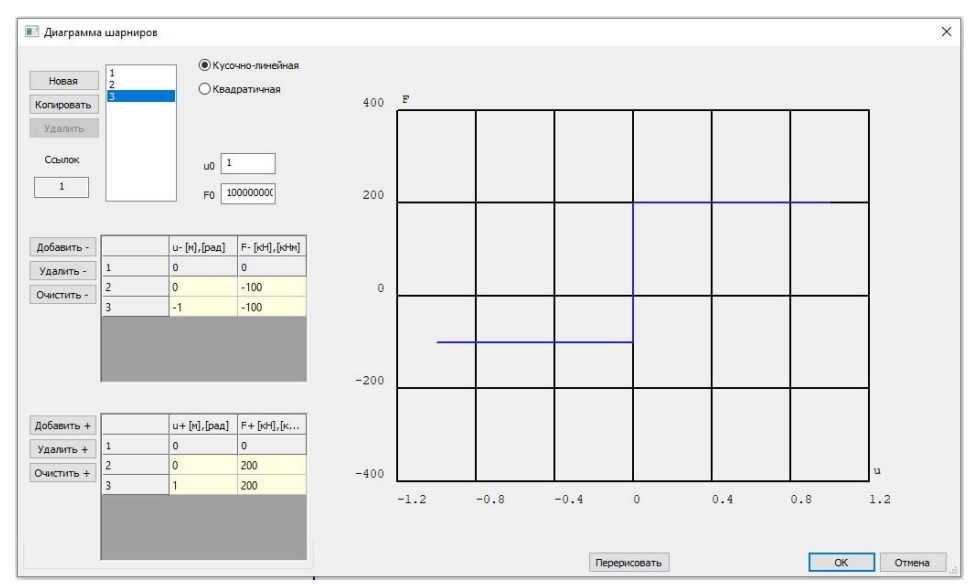

#### Для степени свободы с трением:

#### Для силы трения остается обычная линейная зависимость:

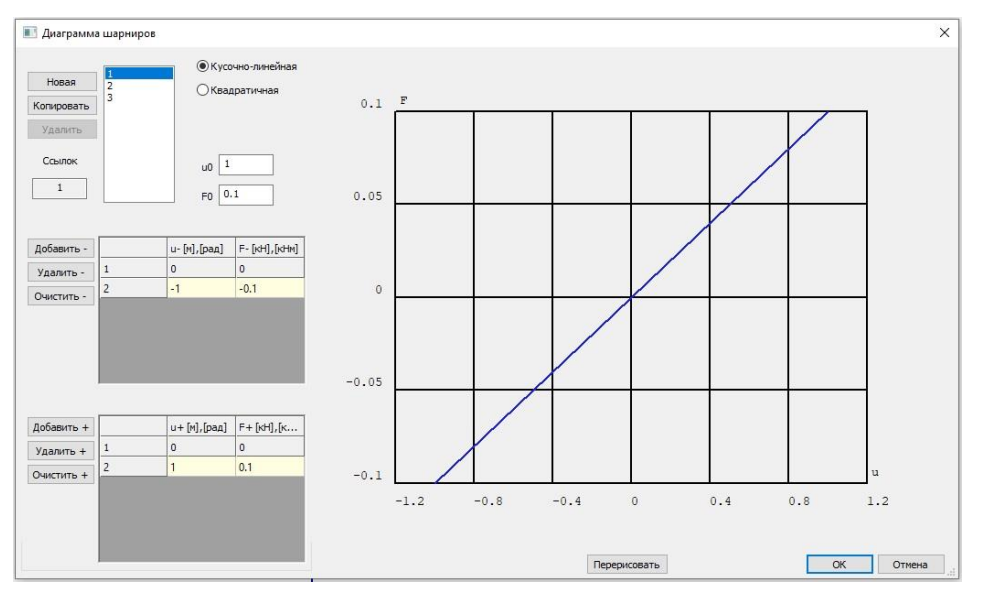

Тогда для комбинации с коэффициентом **+1** получаем следующие результаты для продольной **N** и поперечной **Q** сил:

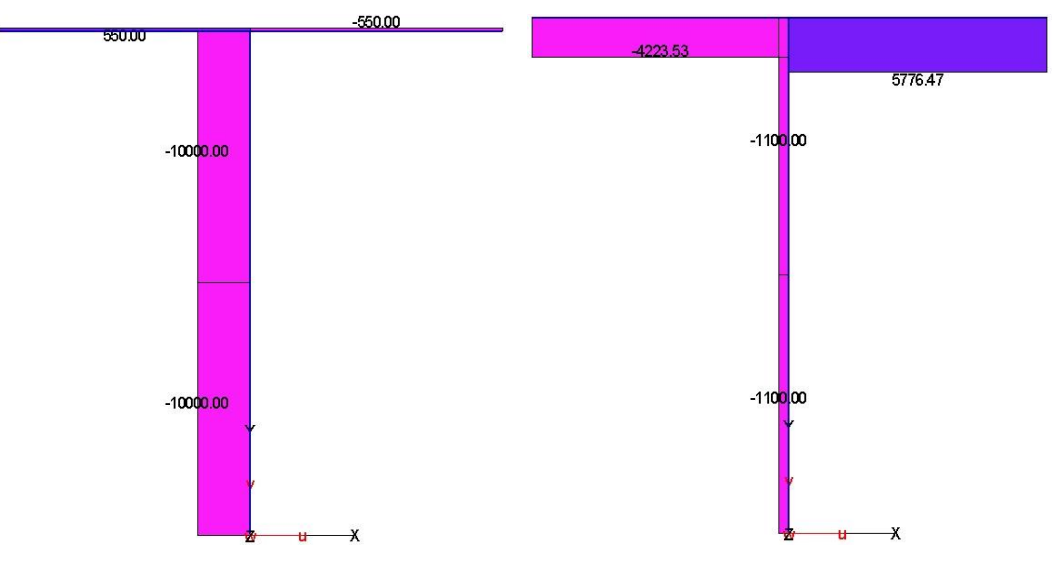

Поперечная сила складывается из силы трения и предельного значения силы в пластическом шарнире. При этом сама сила трения зависит от того, в каком состоянии находится шарнир, определенный для ведущей степени свободы. Для комбинации с коэффициентом **-1**, результаты для продольной **N** и поперечной **Q** сил будут следующими:

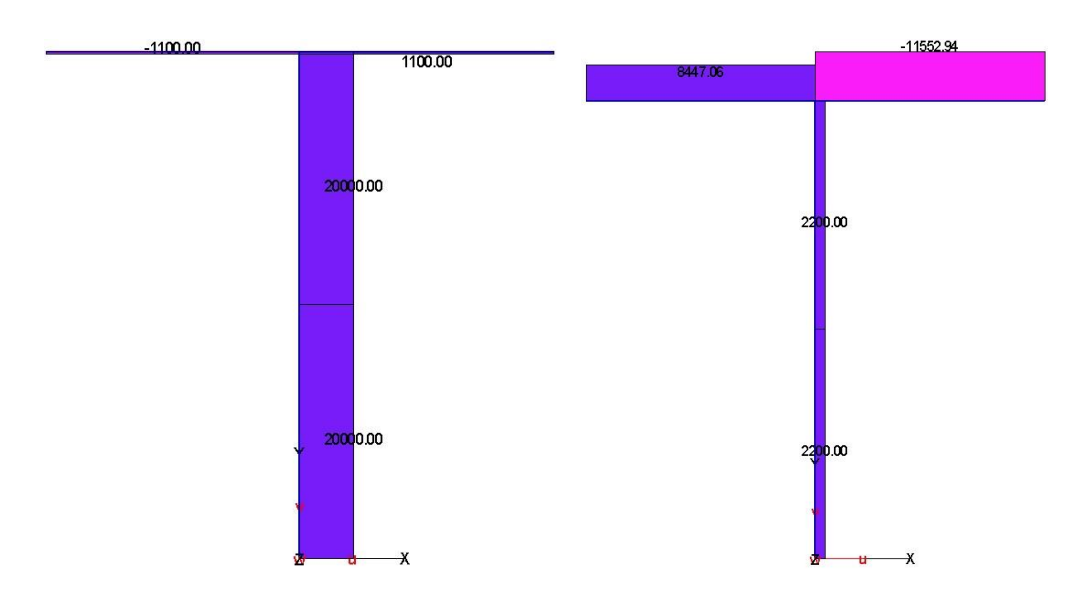

Если в конечно-элементной модели есть какие-либо виды элементных шарниров, то при решении задач на собственные значения следует активировать опцию **Преобразование элементных шарниров:**

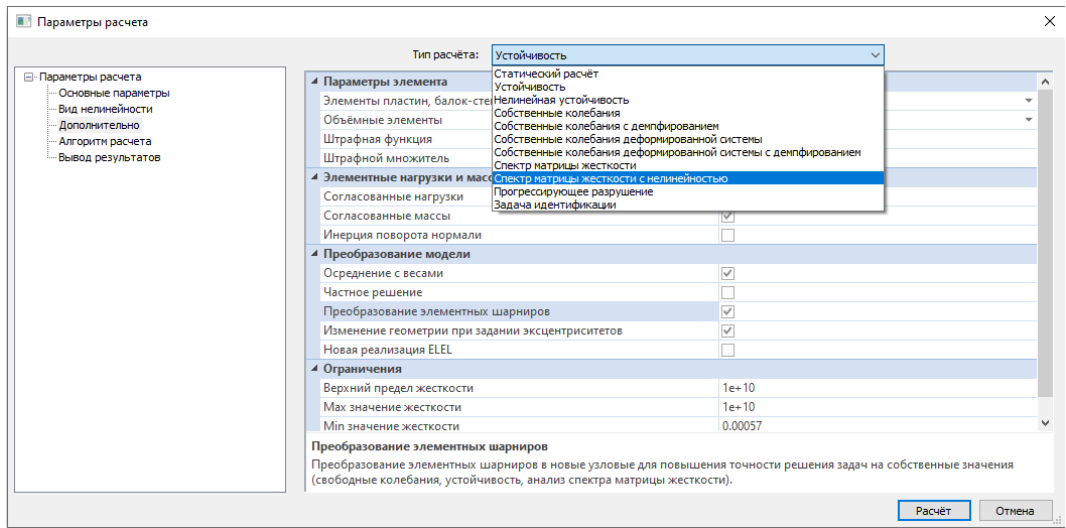

Когда данная опция активна, то во время расчета, все элементные шарниры преобразуются в соответствующую межузловую версию. Это позволяет избежать появления лишних погрешностей.

Торец стержня может соединяться с остальной конструкцией по сторонам пластин или по поверхностям оболочечных/объемных элементов. В этом случае имеет место контакт узел-сторона или узел-поверхность. По умолчанию происходит полное соединение. Для определения других вариантов связи в стержневом элементе можно использовать элементный шарнир любого вида.

В несогласованных сетках связывают пластины, оболочки и объемные элементы. В пластинах реализована связь сторона-сторона и сторонаповерхность. Поверхность объемного элемента может быть связана со стороной или поверхностью оболочечного элемента. Объемные элементы связываются по поверхности. Упомянутые выше связи с участием стержней также являются вариантом несогласованных сеток. При использовании несогласованных сеток, по области склеивания можно задавать шарнир. В актуальной версии реализован простейший вариант - устанавливается пружина по выбранной степени свободы.

В качестве примера приведем контактный patch-тест. В patch-тестах состояния с постоянными деформациями должны точно воспроизводиться на произвольно искаженной сетке. Два тела, имеющие различные свойства материала и контактирующие без трения, нагружены по свободным верхним кромкам постоянным вертикальным давлением Py=-1, нижняя кромка закреплена от вертикальных перемещений. Контакт без трения — это шарнир с нулевой жесткостью для перемещения по оси **X**.

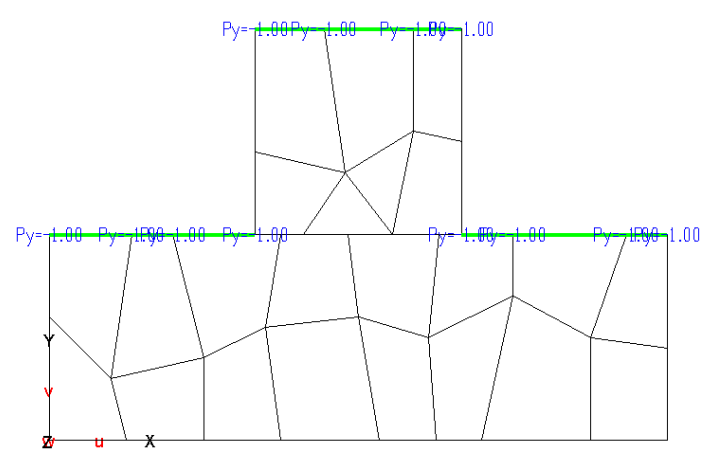

Модули упругости различаются на порядок, верхняя мягкая часть размазалась по жесткой основе:

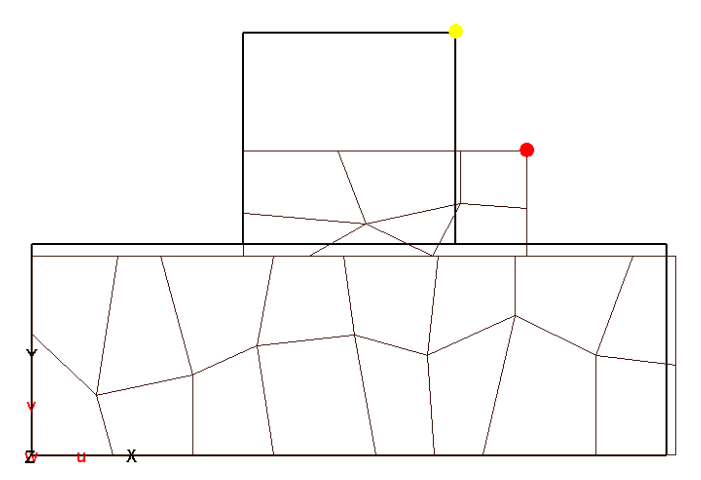

Ссылки на архивы примеров:

[http://www.tech-soft.ru/doc/metodichka\\_sharniri\\_2022.pmp](http://www.tech-soft.ru/doc/metodichka_sharniri_2022.pmp) [http://www.tech-soft.ru/doc/metodichka\\_sharniri\\_2024.pmp](http://www.tech-soft.ru/doc/metodichka_sharniri_2024.pmp)